## UNIVERSIDAD TÉCNICA DEL NORTE

## **FACULTAD DE INGENIERÍA EN CIENCIAS APLICADAS**

## CARRERA DE INGENIERÍA EN MECATRÓNICA

## **MODALIDAD PRESENCIAL**

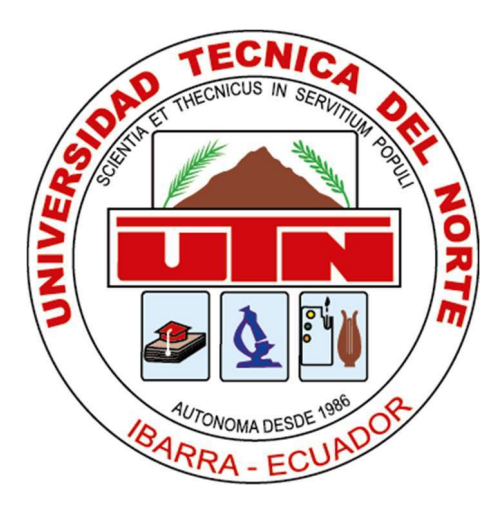

## PLAN DEL TRABAJO DE INTEGRACIÓN CURRICULAR

## **TEMA**

## "MÁQUINA UNIVERSAL DE ENSAYOS: SISTEMA DE

## SUPERVISIÓN Y CONTROL"

# TRABAJO DE TITULACIÓN PREVIO A LA OBTENCIÓN DEL TÍTULO

## DE INGENIERÍA EN MECATRÓNICA

LINEA DE INVESTIGACIÓN: CONTROL INDUSTRIAL

AUTOR: ARGUELLO VILLAGOMEZ GUIDO ALEXANDER.

DIRECTOR: PROF. CIACCIA SORTINO MARCO ANTONIO. PhD

**IBARRA, 2023** 

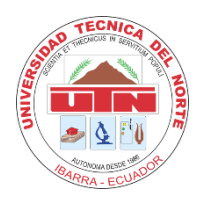

# **UNIVERSIDAD TÉCNICA DEL NORTE BIBLIOTECA UNIVERSITARIA**

#### **AUTORIZACIÓN DE USO Y PUBLICACIÓN A FAVOR DE LA UNIVERSIDAD TÉCNICA DEL NORTE**

#### **1. IDENTIFICACIÓN DE LA OBRA**

En cumplimiento del Art. 144 de la Ley de Educación Superior, hago la entrega del presente trabajo a la Universidad Técnica del Norte para que sea publicado en el Repositorio Digital Institucional, para lo cual pongo a disposición la siguiente información:

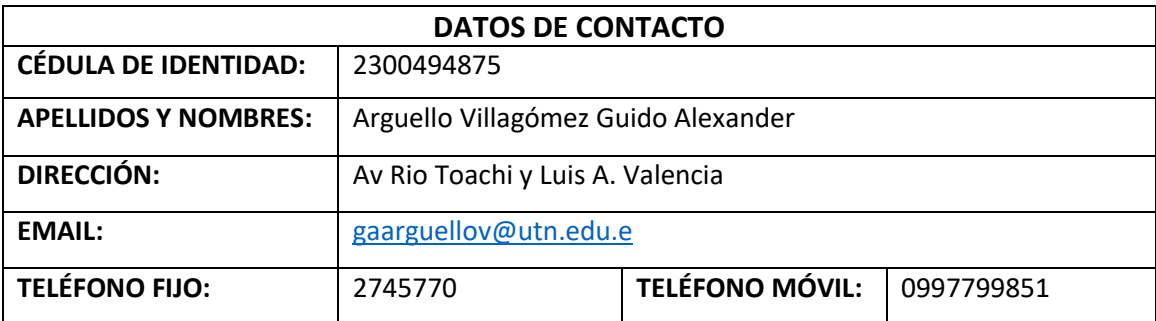

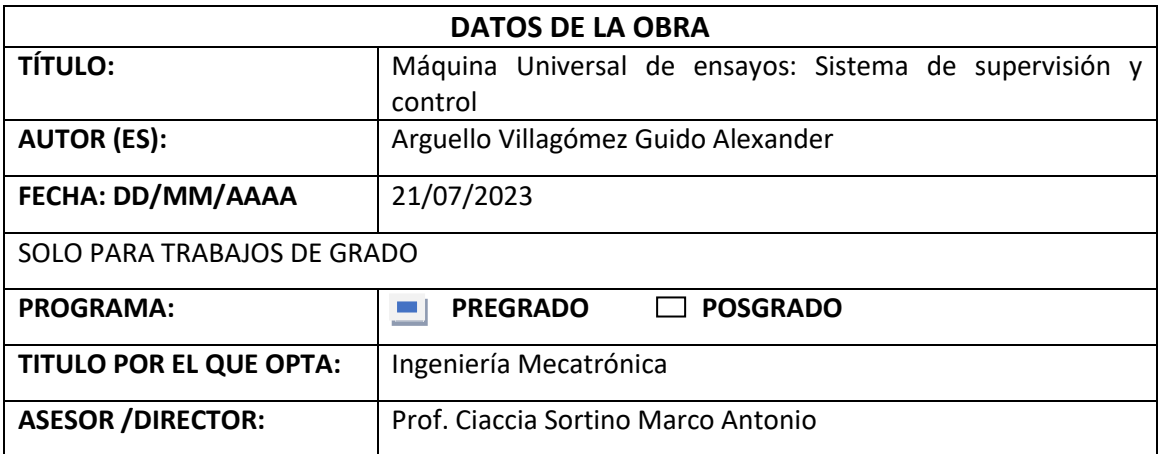

#### **2. CONSTANCIAS**

El autor (es) manifiesta (n) que la obra objeto de la presente autorización es original y se la desarrolló, sin violar derechos de autor de terceros, por lo tanto, la obra es original y que es (son) el (los) titular (es) de los derechos patrimoniales, por lo que asume (n) la responsabilidad sobre el contenido de la misma y saldrá (n) en defensa de la Universidad en caso de reclamación por parte de terceros.

Ibarra, a los 21 días del mes de Julio de 2023

**EL AUTOR:** 効能な回 Firmado electrónicamente por: **GUIDO ALEXANDER ARGUELLO VILLAGOMEZ**kdë. (Firma)……………………………… Nombre: Arguello Villagómez Guido Alexander.

# CERTIFICACIÓN DIRECTOR DEL TRABAJO DE INTEGRACIÓN CURRICULAR

Ibarra, 19 de Julio de 2022

Prof. Marco Ciaccia. PhD

DIRECTOR DEL TRABAJO DE INTEGRACIÓN CURRICULAR

CERTIFICA:

Haber revisado el presente informe final del trabajo de integración curricular, el mismo que se ajusta a las normas vigentes de la Unidad Académica de la Universidad Técnica del Norte; en consecuencia, autorizo su presentación para los fines legales pertinentes.

ManoCiania

Prof. Marco Ciaccia, PhD C.I: 1756778251

### APROBACIÓN DEL COMITÉ CALIFICADOR

El comité calificador del trabajo de integración curricular "Máquina universal de ensayos: Sistema de supervisión y control" elaborado por: Arguello Villagómez Guido Alexander, previo a la obtención del titulo de: Ingeniero Mecatrónico, aprueba el presente informe de investigación en nombre de la Universidad Técnica del Norte.

Prof. Marco Ciaccia

C.C: 1756778252

Ing. Cosme Mejia  $c.c: 10026411111$ 

#### **RESUMEN**

En el norte de Ecuador existe la necesidad crucial de tener una máquina de ensayos universales que permita determinar las propiedades mecánicas de los materiales disponibles en la zona. Con este objetivo en mente, se llevó a cabo un proyecto en la Universidad Técnica del Norte en el laboratorio de ingeniería en mecatrónica para diseñar un prototipo de máquina que pueda llevar a cabo ensayos de tracción y compresión. Sin embargo, para lograr resultados confiables, se requiere la implementación de sistemas eficaces de supervisión y control. Por esta razón, se presenta el diseño de esta supervisión y control para la máquina de ensayos universales. La máquina seleccionada tiene la capacidad de realizar ensayos mecánicos en diferentes materiales, pero para garantizar la validez científica de estos ensayos, se seleccionaron las normas que rigen cada tipo de ensayo. Para mejorar el sistema de supervisión, se realizó una repotenciación con la ayuda de una HMI que opera mediante software libre. Esto libera a la máquina de cualquier dependencia de licencias de terceros y permite una mayor libertad en su uso. Además, se implementó una lógica de control de lazo abierto basada en un PLC para asegurar una mayor flexibilidad y adaptabilidad a futuras mejoras. Finalmente, se llevaron a cabo pruebas de funcionamiento de la máquina de ensayos universales mediante la realización de ensayos con un conjunto electrohidráulico como principal fuente de potencia. Estas pruebas permitieron comprobar la eficacia de la máquina y asegurar que cumple con los objetivos previstos en su diseño.

Palabras claves: Máquina de ensayos, supervisión, control, lazo abierto.

#### ABSTRACT

In the north of Ecuador there is a crucial need to have a universal testing machine that allows to determine the mechanical properties of the materials available in the area. With this objective in mind, a project was carried out at the Universidad Técnica del Norte in the mechatronics engineering laboratory to design a prototype machine that can carry out tensile and compression tests. However, to achieve reliable results, the implementation of effective supervision and control systems is required. For this reason, the design of this supervision and control for the universal testing machine is presented. The selected machine has the capacity to carry out mechanical tests on different materials, but to guarantee the scientific validity of these tests, the standards that govern each type of test were selected. To improve the supervision system, a repowering was carried out with the help of an HMI that operates through free software. This frees the machine from any dependency on third-party licenses and allows greater freedom in its use. In addition, PLC-based open-loop control logic has been implemented to ensure greater flexibility and adaptability for future enhancements. Finally, functional tests of the universal testing machine were carried out by carrying out tests with an electro-hydraulic assembly as the main power source. These tests made it possible to verify the effectiveness of the machine and ensure that it meets the objectives set out in its design.

Keywords: Testing machine, supervision, control, open loop.

# Índice General

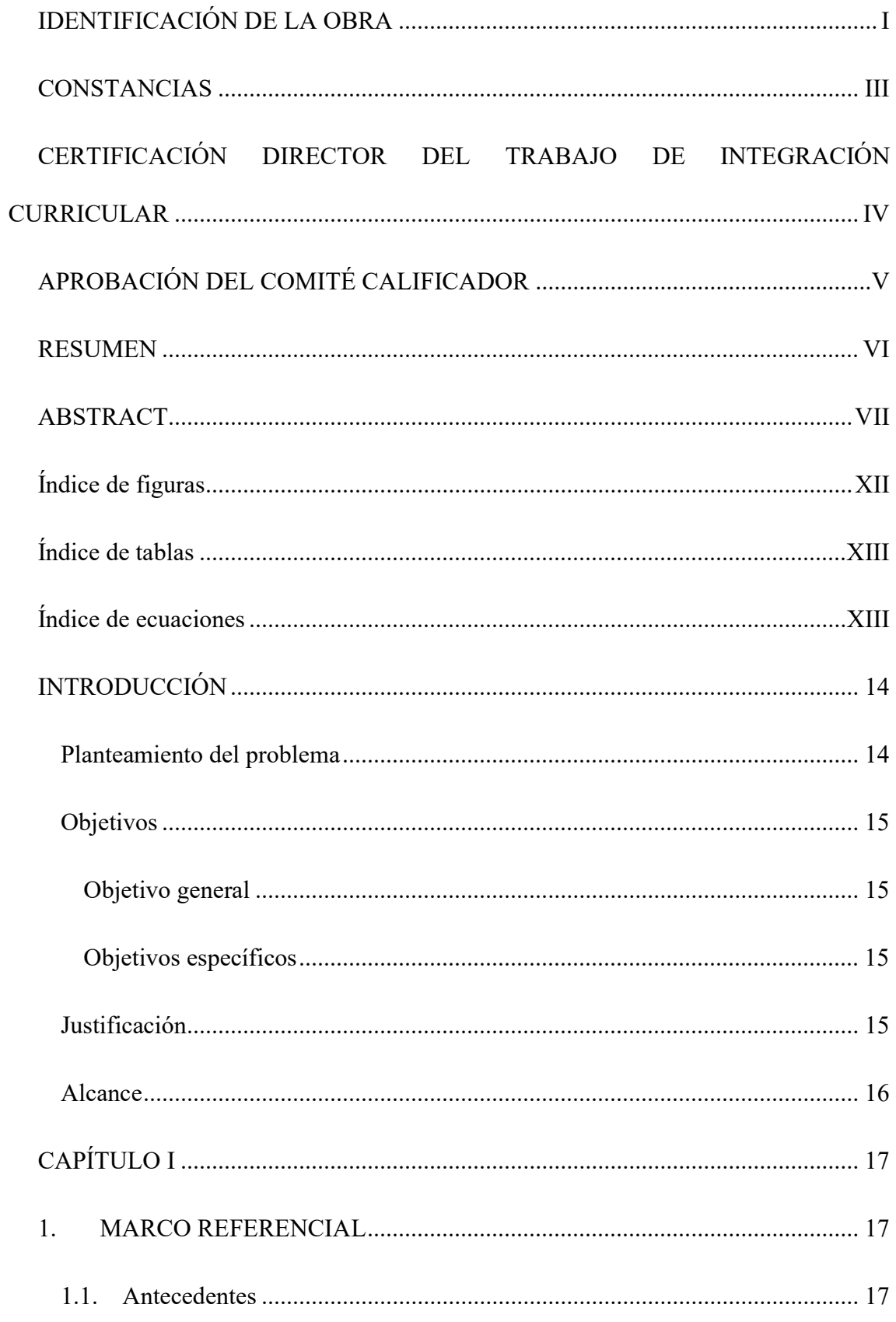

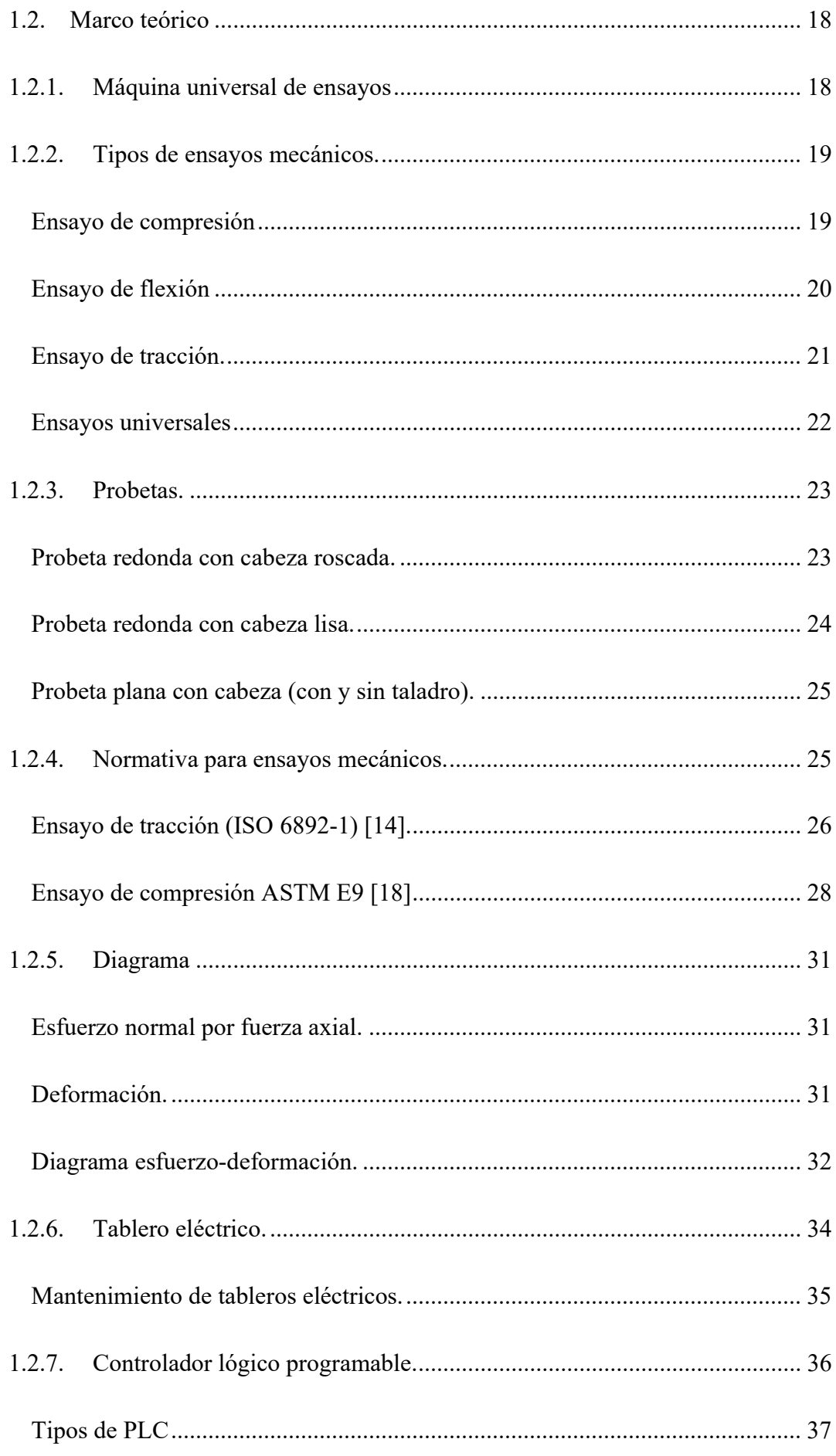

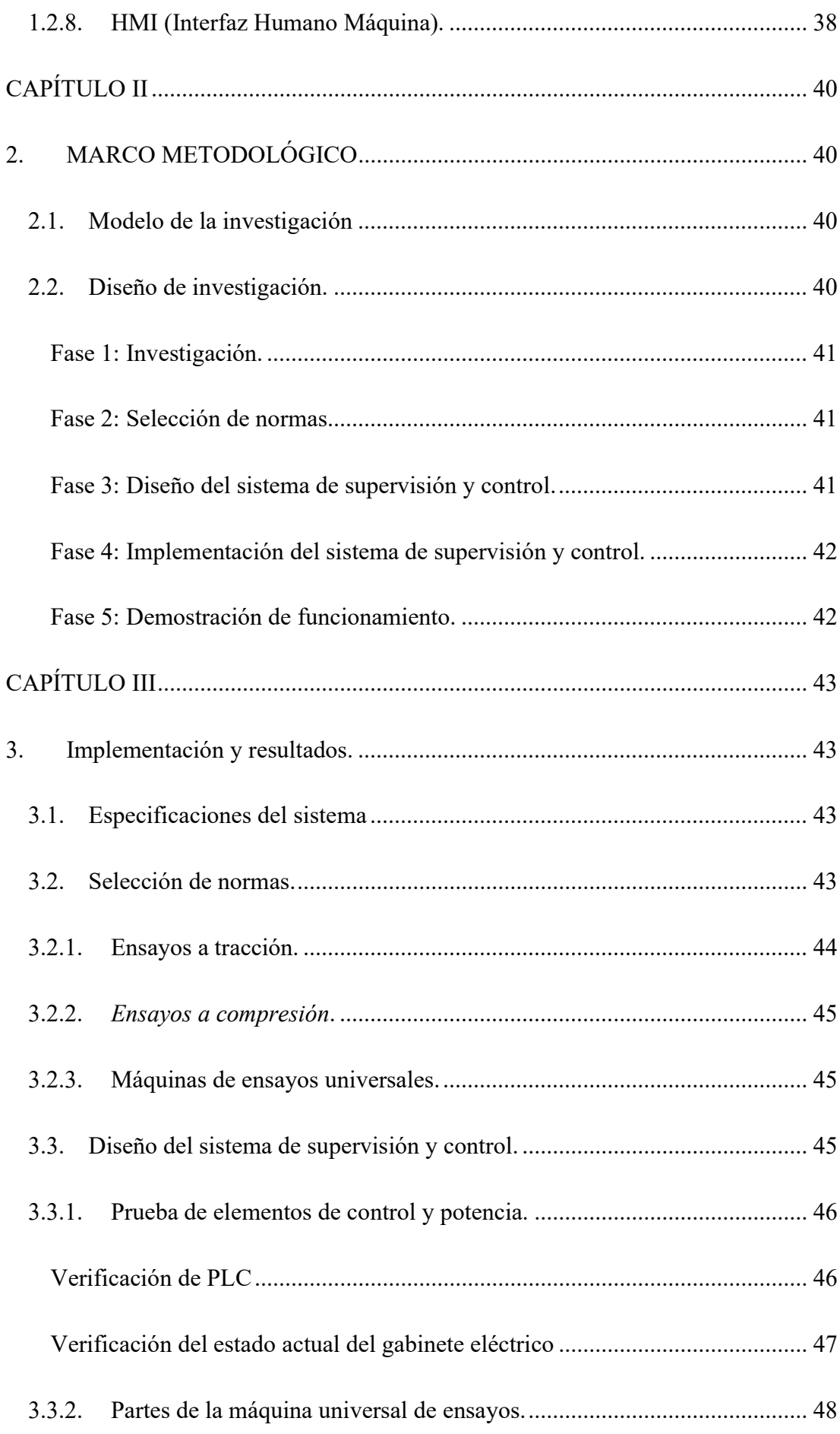

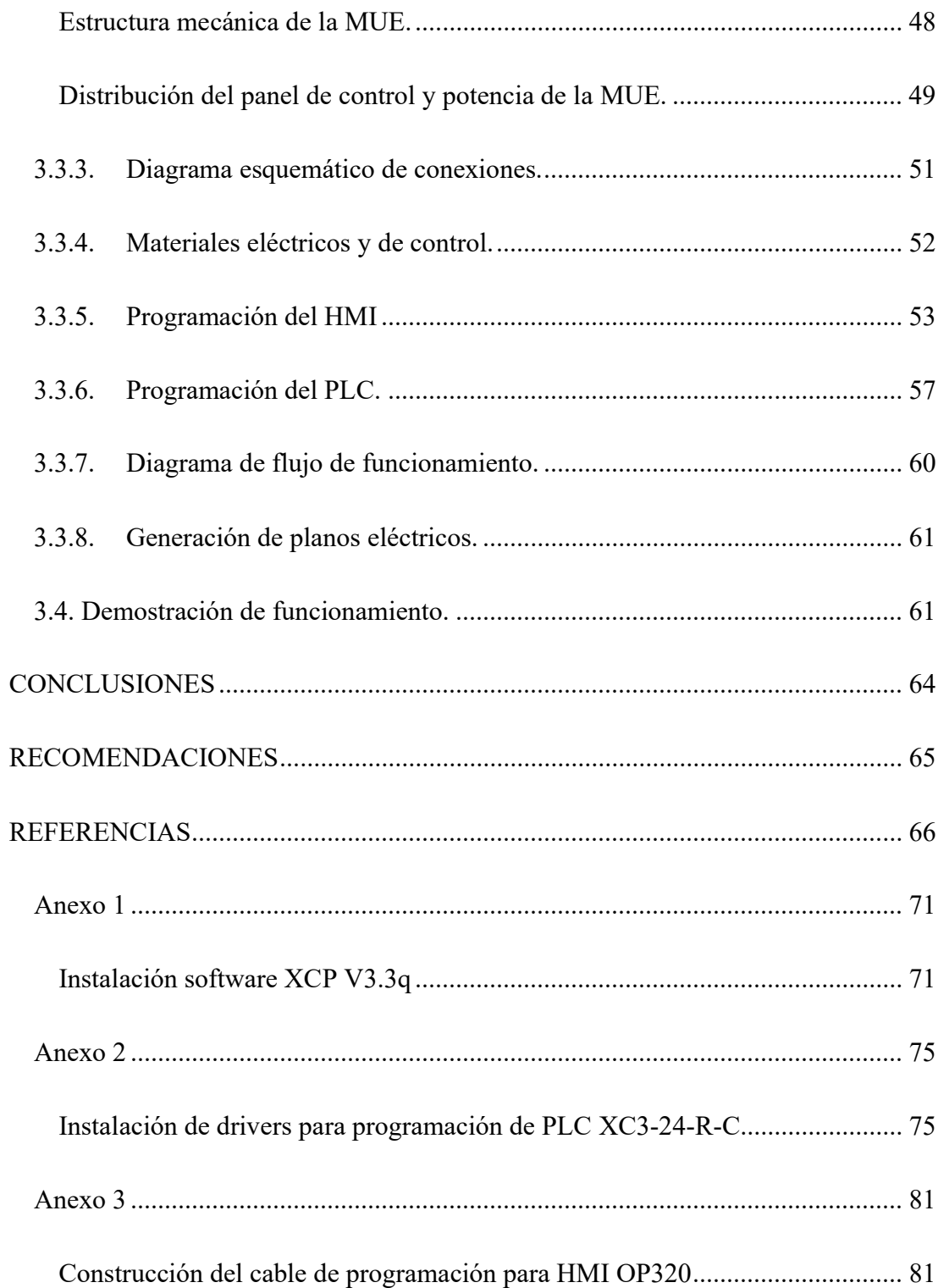

# Índice de figuras

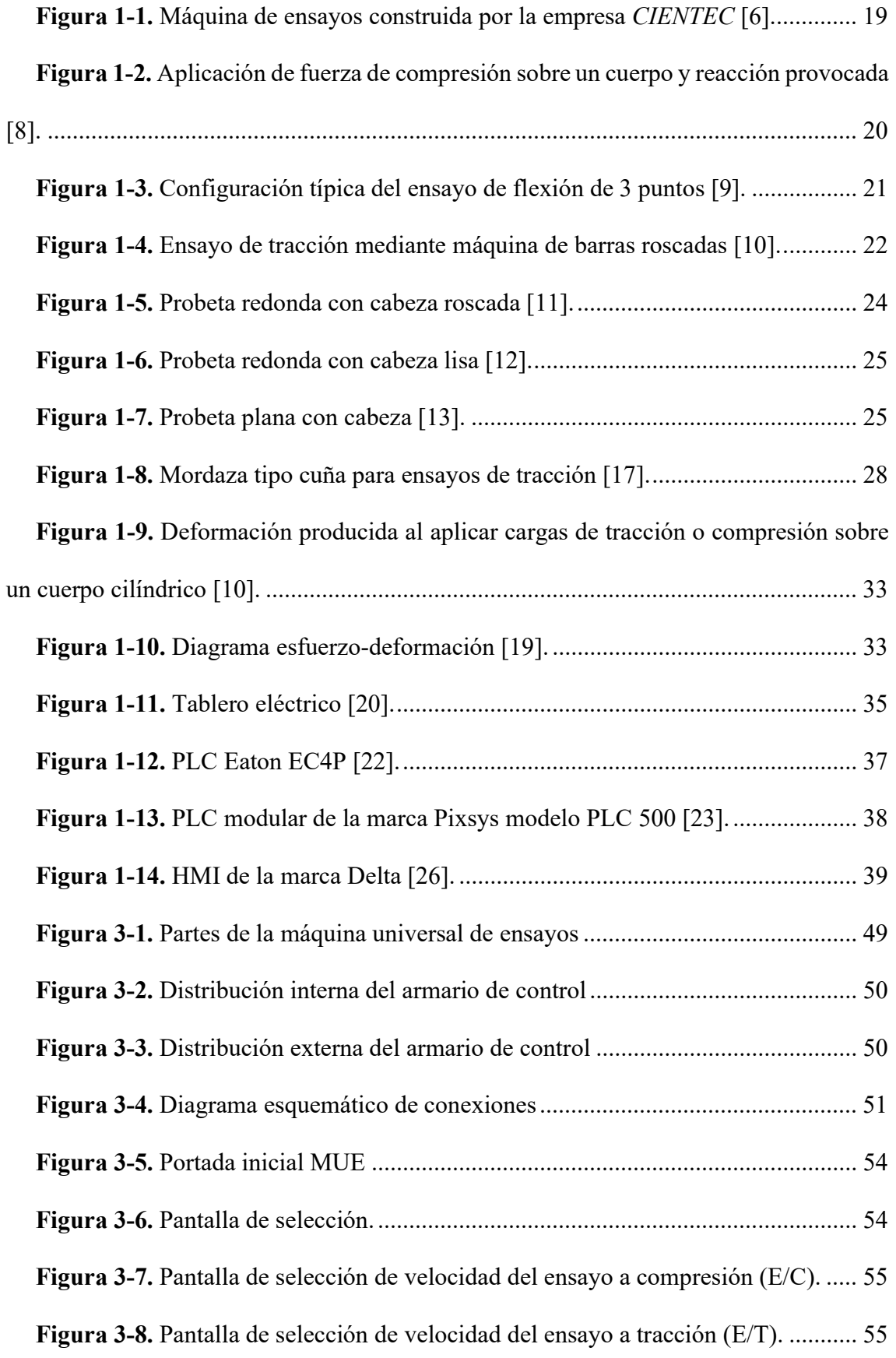

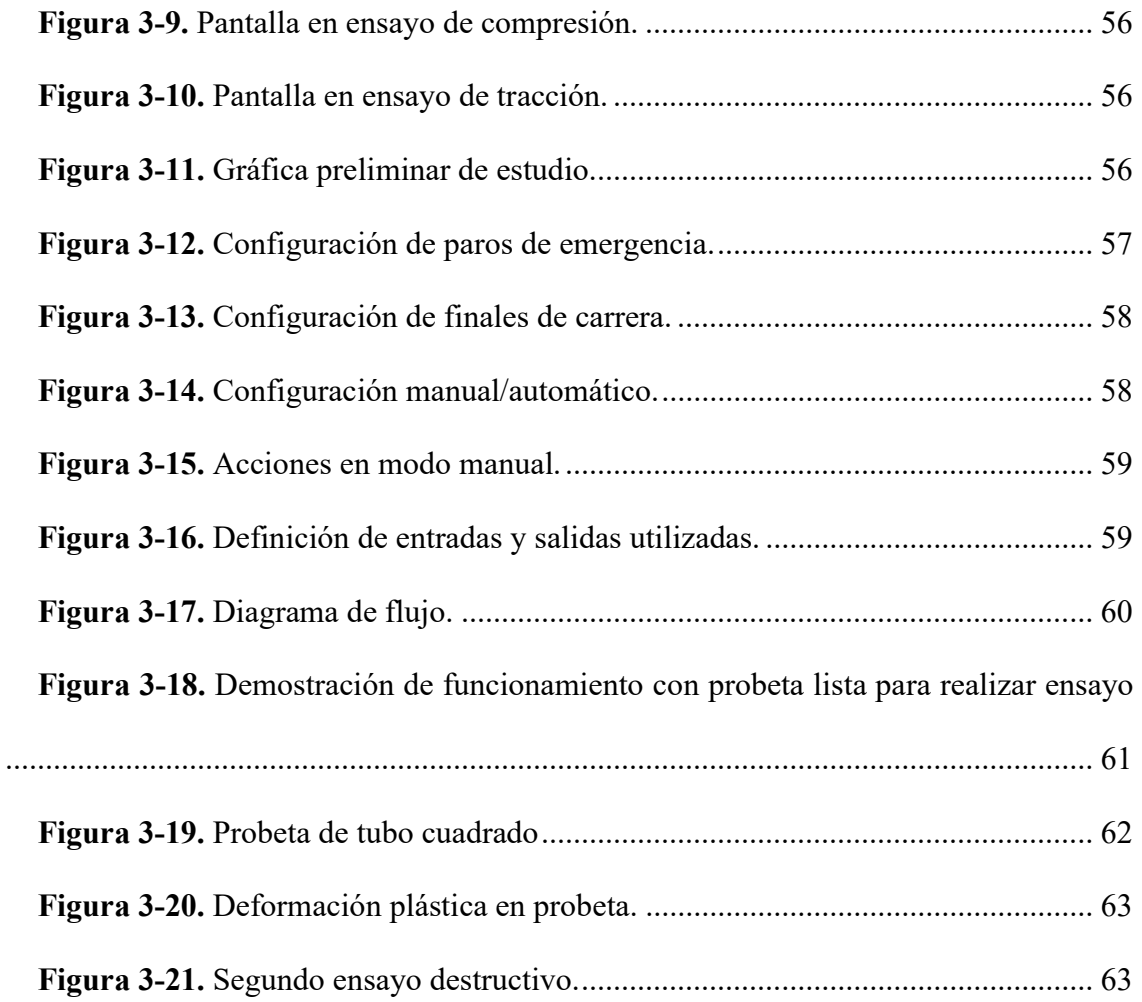

# Índice de tablas

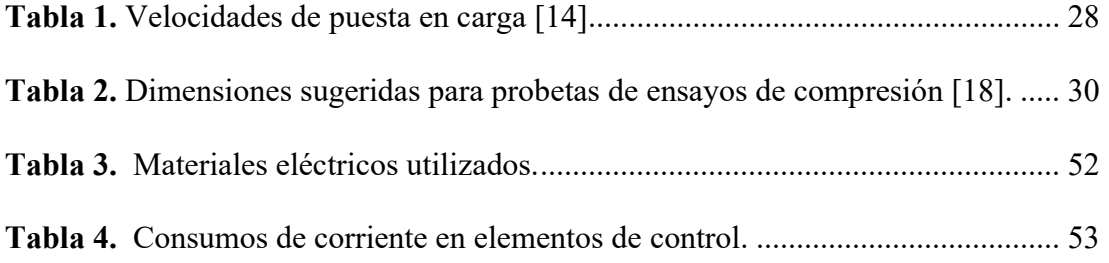

# Índice de ecuaciones

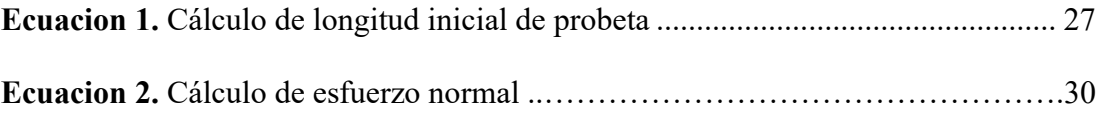

#### INTRODUCCIÓN

#### Planteamiento del problema

En la actualidad, el ensayo de materiales es un aspecto fundamental para determinar la capacidad de un material para resistir la carga mecánica hasta que se rompa o se deforme.

 La elección de los materiales es crucial en cualquier construcción o creación humana, ya sea ingenieril o artesanal, ya que una selección correcta significa un producto final de alta calidad. Sin embargo, en el norte de Ecuador existe una necesidad latente de una máquina de ensayos universales para materiales, ya que en la actualidad no existe una máquina disponible en la región y es necesario acudir a organizaciones en otras partes del país o incluso a empresas internacionales para analizar cualquier material en específico.

Es en este contexto donde la Universidad Técnica del Norte presenta una oportunidad única de abordar esta problemática y desarrollar una solución innovadora. La universidad cuenta con una máquina de ensayos universales que se encuentra fuera de operación y está vinculada a licencias de software pagado, lo que genera costos excesivos. Por lo tanto, se propone desarrollar un sistema de supervisión y control que utilice software libre para poner en marcha esta máquina y ofrecer un servicio de prueba de materiales a la comunidad académica y comercial de la región.

La máquina de ensayos universales será de gran importancia para el desarrollo del conocimiento de los estudiantes de las materias relacionadas con ciencias de los materiales y afines, ya que les permitirá poner en práctica los conceptos teóricos aprendidos en clase y validar los materiales estudiados en el marco de los diferentes grupos de investigación de la universidad. Además, esta máquina será una herramienta

valiosa para la evaluación de la calidad de los materiales y para la investigación en el ámbito académico y empresarial de la región.

#### **Objetivos**

#### Objetivo general

Desarrollar el sistema de supervisión y control para la máquina universal de ensayos de los laboratorios de Mecatrónica de la Universidad Técnica del Norte.

#### Objetivos específicos

- Determinar los requerimientos del sistema de supervisión y control con la finalidad de realizar ensayos mecánicos bajo normas ISO/ASTM para materiales metálicos y no metálicos.
- Diseñar el sistema de supervisión y control bajo normas establecidas para máquinas de ensayos universales.
- Implementar el sistema de supervisión y control en la máquina de ensayos universales.
- Validar el control y supervisión de datos de la máquina de ensayos universales.

#### Justificación

En la Universidad Técnica del Norte y en la zona norte del ecuador existe gran demanda en la implementación de herramientas de trabajo para obtener la validación de pruebas para distintos materiales, realizar ensayos de resistencia obteniendo los análisis y resultados necesarios para dar solución a diversos problemas de diseño y selección de materias primas.

La presente investigación se enfocará en el control y automatización de los diferentes procesos que realiza la máquina universal, tales como ensayos de compresión y tracción, basados en las normas ISO y ASTM.

Un sistema automatizado permitirá una mejor coordinación de los componentes y la obtención más exacta de datos, además de ser un medio seguro para el funcionamiento de cualquier máquina aportando un mayor nivel de seguridad para los operadores [1].

#### Alcance

El control de la máquina universal de ensayos o MUE será automatizado utilizando un controlador lógico programable (PLC), sensores, actuadores y protecciones necesarias. Las señales de esfuerzo y deformación de los materiales serán enviadas a un dispositivo de Interfaz Humano-Máquina (HMI), para poder ser visualizadas con su respectiva gráfica. La máquina será liberada de software de terceros y se realizará todo el procesado de datos y generación de graficas en software Open Source.

Con la ayuda del HMI se podrá seleccionar el tipo de ensayo, ya sea compresión o tracción. Al iniciar el ensayo, el PLC ejecutará automáticamente el respectivo proceso al tipo de ensayo seleccionado. Se podrá seleccionar la velocidad a la que se desea realizar el ensayo según la norma con la cual se desee trabajar.

La máquina contará con un control manual para el motor y así poder colocar las probetas en los platos de agarre, además de las seguridades necesarias para la protección de la máquina y del usuario.

#### CAPÍTULO I

#### 1. MARCO REFERENCIAL

#### 1.1. Antecedentes

El trabajo realizado por Valencia [2] fue el primer paso en el desarrollo del control de la MUE de la Universidad Técnica del Norte. Se centró en crear MUE destructivas utilizando características de tipo industrial basadas en un PLC y utilizando una variedad de instrumentos y seguridades para garantizar la integridad de la máquina y sus empleados.

De igual manera Montalvo [1] realizó el diseño, la construcción y la supervisión de datos del sistema de control, y estableció un HMI que permite configurar los ensayos de materiales. Además, se incluye una gráfica de esfuerzo en función de la deformación que funciona con el software LabVIEW. [3].

El trabajo desarrollado por Carrillo y Pilicita [4] se basó en el diseño y una máquina de ensayo de compresión con el propósito de lograr un rendimiento mecánico óptimo. Con este fin, se diseñó un sistema de accionamiento doble que permitió recopilar datos precisos sobre una serie de maderas de baja densidad, conocidas como maderas suaves. Estas incluyen especies como Tangare o Cedro, Ciprés, Nogal, Laurel, Malva y otras que cumplen con los requisitos para ser sometidas a pruebas de compresión en este tipo de ambientes.

En el trabajo de investigación de Agredo y Quintana [5], se presenta la implementación del sistema completo de monitoreo para una máquina de ensayos comercial, específicamente una Shimadzu UDH 50. Se muestra el proceso de diseño de mejoras y

evaluación del estado en el que se encontraba la máquina para así poder reconocer los puntos en los que se podría aplicar ingeniería para realizar una seria de repotenciaciones.

#### 1.2. Marco teórico

Este capítulo proporciona una introducción a la máquina de ensayo de materiales y los fundamentos técnicos, normas y requerimientos digitales y analógicos para su funcionamiento adecuado.

#### 1.2.1. Máquina universal de ensayos

Las máquinas universales de ensayos son herramientas indispensables en el mundo de la ingeniería y la fabricación. Su función principal es evaluar las diferentes propiedades mecánicas de los materiales, componentes y productos que se fabrican. Para ello, pueden contar con diferentes tipos de control y manejo, ya sea mediante elementos electromecánicos o hidráulicos. Esto permite realizar una amplia gama de pruebas, incluyendo tracción, compresión, flexión, desgarre, entre otras.

Las máquinas de ensayo universales también pueden realizar pruebas automatizadas y repetitivas, lo que les permite obtener resultados precisos y confiables. Esto es crucial para la investigación y el desarrollo porque permite realizar ensayos en una variedad de materiales y componentes para determinar su resistencia, durabilidad y estabilidad bajo diferentes condiciones de carga y entornos. Las máquinas de ensayos universales son ampliamente utilizadas en una variedad de industrias, incluidas la construcción, los materiales, la ingeniería, la industria automotriz y la aeroespacial. Por ejemplo, se utilizan en la industria automotriz para evaluar la resistencia y la seguridad de los componentes de los vehículos, mientras que se utilizan en la industria aeroespacial para evaluar la durabilidad y la estabilidad de los materiales utilizados en la fabricación de aviones y cohetes.

En la figura 1-1 se observa la máquina universal de ensayos serie IBMT4 procedente de la empresa desarrolladora de instrumentos científicos CIENTEC [6].

#### Figura 1-1.

Máquina de ensayos construida por la empresa CIENTEC [6].

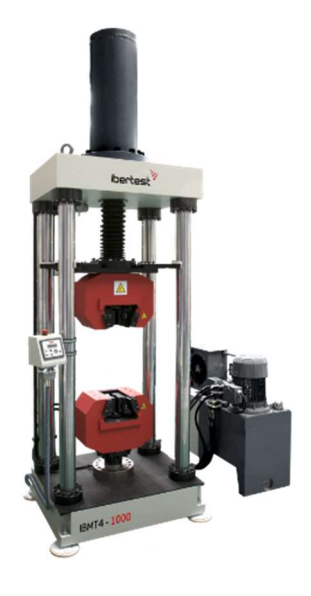

#### 1.2.2. Tipos de ensayos mecánicos.

#### Ensayo de compresión

El ensayo de compresión es una técnica para evaluar la resistencia y el comportamiento de los materiales bajo cargas axiales. Este tipo de ensayo consiste en aplicar una carga compresiva sobre una probeta, que es un elemento de prueba de pequeñas dimensiones y forma estandarizada. La probeta se introduce en la máquina de ensayos y se posiciona en los accesorios de agarre, que permiten aplicar una carga controlada. Se define un régimen de aplicación de la carga, lineal o no lineal, hasta que la probeta se deforma o se rompe, de acuerdo con la normativa técnica aplicable. Este proceso registra datos de carga y

deformación para evaluar el comportamiento del material [7] . La dirección de la carga aplicada en el ensayo de compresión y la reacción que esta provoca sobre la probeta se muestran en la figura 1-2.

 Las máquinas de ensayo de compresión se utilizan tanto en laboratorios como en el campo, y su elección depende de la naturaleza de los materiales an ensayar, ya que la capacidad de carga depende de la resistencia del material. La resistencia a la compresión, el módulo de elasticidad/el coeficiente de Poisson y la rotura por compresión son las características principales que se pueden medir con la máquina de ensayos de compresión. [8].

#### Figura 1-2.

Aplicación de fuerza de compresión sobre un cuerpo y reacción provocada [8].

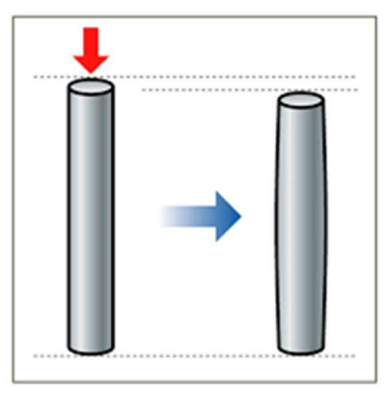

#### Ensayo de flexión

En el ensayo de flexión, los accesorios deben posicionarse primero dependiendo de la cantidad de puntos de apoyo necesarios para la prueba. Luego, la probeta debe colocarse de manera que siempre esté centrada en los dos puntos de apoyo de los extremos, tal y como se aprecia en la figura 1-3. Después, se aplica la carga hasta que se produzca la deformación o rotura requerida.

Dependiendo del material, en las pruebas de flexión se puede llegar a determinar algunas características mecánicas. La resistencia de los materiales, las deformaciones por flexión, el módulo de flexión, la rigidez a la flexión, la tensión al 3,5 % de alargamiento, el límite elástico y la rotura son los resultados más comunes de este tipo de pruebas.

#### Figura 1-3.

Configuración típica del ensayo de flexión de 3 puntos [9].

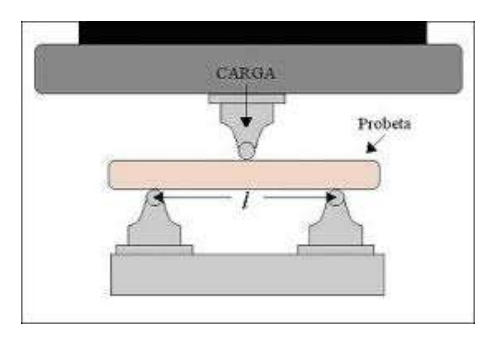

Existen tres tipos importantes de ensayos de flexión que se usan comúnmente: ensayo de flexión de dos puntos, de tres puntos y de cuatro puntos.

#### Ensayo de tracción.

El ensayo de tracción, como se muestra en la Figura 1-4, consiste en aplicar a una probeta un esfuerzo de tracción axial que aumenta con el tiempo hasta que el cuerpo estudiado alcance su punto de rotura. Este tipo de ensayo aplica la fuerza lentamente. El ensayo de tracción puede detectar características de materiales elásticos como el módulo de elasticidad, el coeficiente de Poisson; los límites de proporcionalidad, de fluencia, límite elástico, el alargamiento de la fractura, la longitud calibrada y la estricción.

#### Figura 1-4.

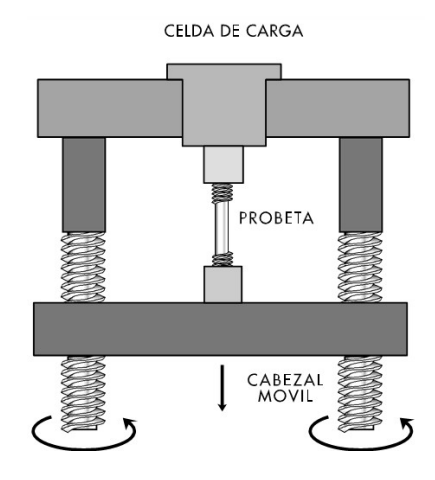

Ensayo de tracción mediante máquina de barras roscadas [10].

#### Ensayos universales

Los ensayos universales son pruebas utilizadas para evaluar las propiedades mecánicas de materiales sólidos, incluyendo metales, plásticos, cerámicas y materiales compuestos. Estas pruebas se pueden realizar en una variedad de materiales y se utilizan para evaluar cómo un material se comporta cuando sobre él actúan diferentes tipos de cargas y condiciones de carga, como las antes mencionadas.

Los ensayos universales se realizan para evaluar la tenacidad, la rigidez, la dureza, la resistencia y la ductilidad de los materiales. La información obtenida a partir de estos ensayos es útil para los diseñadores y fabricantes de productos, así como para los ingenieros y científicos que estudian y desarrollan nuevos materiales.

Las máquinas de ensayo universales se utilizan con frecuencia para realizar ensayos universales. Estas máquinas aplican cargas controladas a muestras de materiales y miden la respuesta de los materiales a estas cargas. Sin embargo, también es posible realizar ensayos universales utilizando técnicas no destructivas como la resonancia magnética nuclear, la tomografía computarizada y la radiografía, que pueden proporcionar información detallada sobre la estructura y las propiedades de los materiales sin dañarlos..

#### 1.2.3. Probetas.

En el estudio de materiales se conoce como probeta a una pieza de dimensiones estandarizadas constituida por el material específico que se desea ensayar para determinar sus características mecánicas.

"En general las probetas son obtenidas mecanizando una muestra del material que se quiere estudiar o también mediante moldeo del material, sin embargo, en los productos cuya sección transversal es constante (cables, barras, etc.) se pueden obtener muestras sin mecanizar" [7].

Las secciones transversales de las probetas pueden tener formas circulares, rectangulares, cuadradas e incluso otras, siempre y cuando la sección sea de forma constante.

Las probetas estandarizadas son la manera más común de realizar muestras para ensayar materiales, debido a la normalización que permite obtener parámetros geométricos controlados y, por lo tanto, se consiguen resultados confiables y precisos [1]. Hay diferentes tipos de probetas que se usan para el estudio de materiales.

#### Probeta redonda con cabeza roscada.

Las probetas redondas con cabeza tipo rosca son muy usadas para realizar ensayos de tracción, ya que el hilo de sus extremos permite asegurar la probeta a la máquina encargada de proporcionar la carga.

23

Como se puede apreciar en la figura 1-5, entre sus principales características destacan su cuerpo circular y sus extremos con hilo de rosca cuyo tamaño depende del diámetro del cuerpo principal de la probeta.

#### Figura 1-5.

Probeta redonda con cabeza roscada [11].

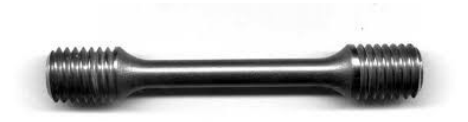

#### Probeta redonda con cabeza lisa.

Este tipo de probetas, al igual que la anterior, se usa frecuentemente en los ensayos de tracción. Sin embargo, los accesorios de sujeción deben cumplir con una serie de condiciones ya que el agarre debe ser firme y en la mayoría de los casos debe contar con un proceso de auto sujeción, es decir, mientras más fuerza se aplique, más fuerte debe ser el agarre. En este tipo de probetas es muy común observar deformaciones provocadas por las mordazas y que pueden llegar a afectar los resultados de las pruebas realizadas. Es por esto que, en caso de no contar con mordazas especializadas para este tipo de probetas, se recomienda su uso en mayor medida en ensayos de compresión.

Las principales características de una probeta redonda con cabeza lisa son las siguientes: un cuerpo y extremos circulares y lisos cuyo diámetro depende del grosor del cuerpo principal de la probeta. Las figuras 1-6 muestran estos rasgos.

#### Figura 1-6.

Probeta redonda con cabeza lisa [12].

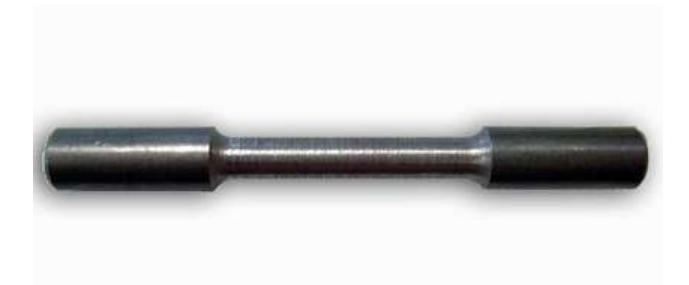

#### Probeta plana con cabeza (con y sin taladro).

 Si se necesita ensayar materiales provenientes de planchas o placas, es muy común usar las probetas planas ya que si se moldea o funde el material para obtener probetas cilíndricas se puede alterar algunas características mecánicas, provocando errores importantes en los resultados finales. La forma típica de este tipo de probetas se muestra en la Figura 1-7.

#### Figura 1-7.

Probeta plana con cabeza [13].

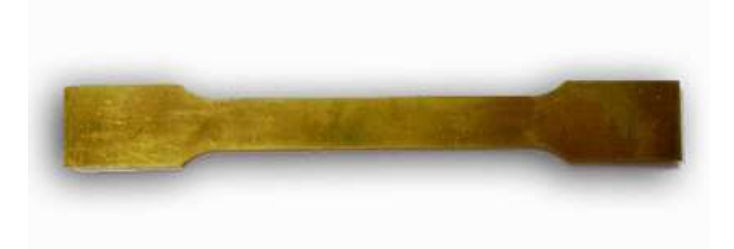

#### 1.2.4. Normativa para ensayos mecánicos.

Es de vital importancia que en las diferentes pruebas que se realicen a los materiales se aplique las normas que corresponda, una de las principales organizaciones a nivel mundial, encargada de proporcionar los parámetros necesarios para realizar pruebas estandarizadas, es la International Organization for Standardization (ISO). Esta entidad proporciona las condiciones y procedimientos más adecuados para obtener resultados certeros y validados. Además de esta existen otras organizaciones como ISO, ASTM, ABC Seams, etc.

#### Ensayo de tracción (ISO 6892-1) [14].

La norma ISO 6892-1 "es un estándar para la realización de ensayos de tracción en materiales metálicos. Siguiendo esta norma es posible determinar valores característicos como el límite elástico (tensión a la que un material se deforma permanentemente), la elongación del punto de fluencia (la fase durante la cual un material está en transición de un comportamiento elástico a un comportamiento plástico), la resistencia a la tracción (la fuerza o tensión máxima que un material es capaz de soportar), la reducción de área (una medida de la ductilidad de un material), entre otros" [15].

Para que la norma ISO 6892-1 sea aplicable, se deben cumplir varias características. A continuación, se mencionan las más importantes.

Temperatura de ensayo. - El ensayo se debe llevar a cabo a una temperatura ambiente entre 10º C y 35º C, en caso de presentarse picos de temperatura fuera del rango permitido, se debe realizar un análisis sobre el impacto que se pueda generar en los datos y en la calibración de la máquina.

Probetas. - Las probetas se obtienen generalmente mecanizando una muestra del material que se desea ensayar, pero en el caso de productos de sección transversal constante se puede realizar las pruebas con muestras de material sin mecanizar siempre y cuando sea posible acoplar a los accesorios de agarre de la máquina [14].

Sección transversal de probetas. - Las probetas pueden tener una sección transversal constante de formas cuadradas, circulares, rectangulares o anulares. En casos especiales

se pueden usar otras formas de sección transversal siempre y cuando esta sea constante [16].

La longitud inicial de las probetas debe ser calculada mediante la ecuación 1.

$$
L_0 = k\sqrt{S_0}
$$
 (Ecuación 1)

Donde:

 $L_0$  = Longitud inicial.

 $k =$  Coeficiente de proporcionalidad.

 $S_0 = \overline{A}$ rea de la sección transversal inicial.

Nota: El valor adoptado internacionalmente según la norma ISO 6892-1 para  $k = 5,65$ .

Sujeción de probetas. - Las probetas deben sujetarse mediante accesorios adecuados, como mordazas dentadas, cuñas, fijaciones atornilladas o mordazas tipo espalda.

Debido a su facilidad de montaje y adaptabilidad a casi cualquier tipo de probeta, este tipo de mordazas se utiliza ampliamente en ensayos a tracción, como se muestra en la Figura 1-8.

Velocidades de ensayo. - Según la norma UNE ISO 6892-1, el método B permite usar cualquier velocidad de ensayo hasta llegar a una carga unitaria equivalente a la mitad del límite elástico aparente preestablecido. Luego de esto, dependiendo del material ensayado, se debe utilizar la velocidad detallada en la tabla 1.

#### Figura 1-8.

Mordaza tipo cuña para ensayos de tracción [17].

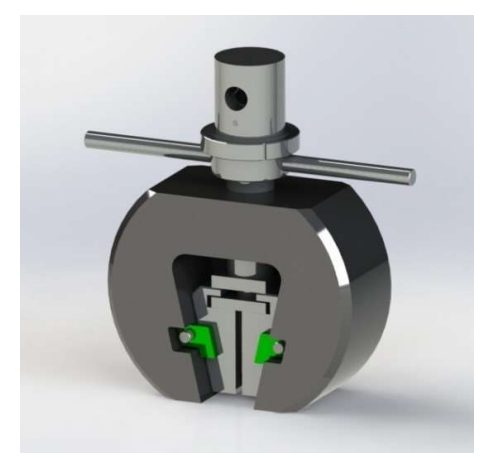

#### Tabla 1.

Velocidades de puesta en carga [14]

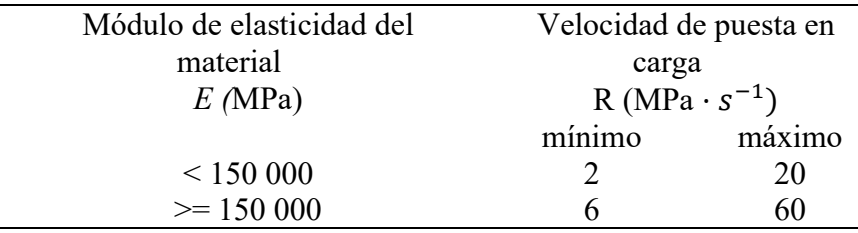

#### Ensayo de compresión ASTM E9 [18]

En lo que se refiere a la realización de ensayos a compresión en materiales metálicos, la norma ASTM E9 es considerada la norma de referencia, debido a la falta de una norma ISO equivalente que explique de manera general el procedimiento y configuración para la realización de estos ensayos.

La norma ASTM E9 especifica el método para realizar ensayos de compresión en materiales metálicos, así como las especificaciones para la preparación de las muestras, la configuración del equipo de ensayo, el control de la carga y la medición de la deformación. Además, esta norma especifica los requisitos ambientales para la realización del ensayo.

Es importante tener en cuenta que existen otras normas ISO para ensayos de compresión en materiales metálicos específicos, pero estas normas no garantizan una guía general para la realización de los ensayos, como lo hace la norma ASTM E9. Por lo tanto, hasta la fecha de realización del presente escrito, la norma ASTM E9 sigue siendo la norma de referencia para la realización de ensayos a compresión en materiales metálicos.

Resumen de ensayo. - La probeta se somete a una carga de compresión axial creciente, tanto la carga como la deformación pueden ser monitoreadas continuamente o en incrementos finitos, de la obtención de estos datos se obtienen las características mecánicas del material ensayado.

Máquina de ensayos. - Los aparatos destinados a realizar ensayos de compresión deben cumplir con los lineamientos que detalla la norma ASTM E4 para máquinas universales, la calibración debe realizarse para pruebas de compresión.

 Elementos de medición. - Los dispositivos mecánicos o electromecánicos usados en la medición de la deformación deben cumplir con los requisitos descritos en la norma ASTM E83, el equipo debe ser verificado en compresión.

Para dispositivos de un solo uso como galgas extensométricas se debe verificar que es exacto según lo especifica la norma ASTM E83, las características de deformación en función de la resistencia eléctrica se determinan a partir de la norma ASTM E251.

Probetas. - Las muestras cilíndricas se denominan cortas, medianas y largas según la norma ASTM E9, y las dimensiones recomendadas para las muestras de prueba de compresión de uso común se muestran en la Tabla 2.

#### Tabla 2.

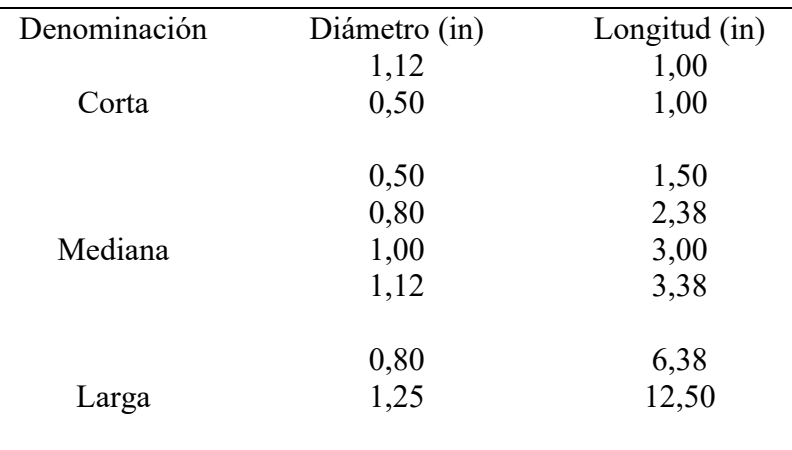

Dimensiones sugeridas para probetas de ensayos de compresión [18].

Medición de la probeta. -El ancho, grosor y diámetro de la probeta se debe medir con un micrómetro a lo largo de la sección, para muestras superiores a 0,10 in debe medirse con una precisión de 0,001 in, y los menores de 0,10 in deben ser determinados con una precisión del 1% de la dimensión esperada.

Limpieza. -Los extremos de la probeta y los accesorios utilizados en la prueba deben limpiarse con acetona u otro disolvente que garantice eliminar restos de grasas y aceites.

Lubricación. -La fricción de la superficie de contacto puede afectar a la prueba, para evitar errores por fricción la norma ASTM E9 especifica el uso de láminas de fluoro carbono TFE o disulfuro de molibdeno.

Control en lazo abierto. -Para máquinas con un control sin retroalimentación, se debe mantener una velocidad de cabezales constante para obtener la tasa de deformación promedio deseada del inicio de la carga hasta finalizar la prueba.

La velocidad de deformación se puede obtener a partir de un tiempo marcado, mismo que se obtiene utilizando un dispositivo de medición de tiempo, sea análogo o digital.

#### 1.2.5. Diagrama

Para obtener resultados de los ensayos es necesario reportar las variables que se van presentando a lo largo del proceso. Para lograr dicho objetivo se debe llevar un muestreo de algunos datos como carga, desplazamiento, esfuerzo o deformación. La representación gráfica de los resultados produce curvas que ayudan a describir el comportamiento mecánico de la muestra de material ensayado [16]. En la figura 1-10 se muestra una representación de un diagrama esfuerzo-deformación.

#### Esfuerzo normal por fuerza axial.

Se define al esfuerzo como el valor límite de la fuerza aplicada por unidad de área, cuando el área se aproxima a cero, para que esta definición sea correcta se considera que el material es uniforme y continuo [16].

$$
\sigma = \frac{P}{A}
$$
 (Ecuación 2)

Donde:

 $\sigma$  = Esfuerzo.

 $P = \text{Carga aplicada}.$ 

 $A = \overline{A}$ rea de aplicación de la carga.

#### Deformación.

En la ingeniería mecánica y en la comprensión de cómo funcionan los materiales bajo carga, la deformación es un concepto esencial. Se refiere a un cambio relativo en la forma o tamaño de un cuerpo causado por una fuerza. La rigidez del material, la intensidad de la fuerza aplicada y el tiempo durante el cual la fuerza actúa sobre el objeto son factores que influyen en la magnitud de la deformación.

Los materiales pueden ser clasificados con base en su capacidad para deformarse, lo que se conoce como ductilidad. Los materiales dúctiles, como el cobre y el acero, pueden ser deformados significativamente antes de romperse, mientras que los materiales frágiles, como el vidrio y la porcelana, se rompen con poca deformación. Esta característica es importante al diseñar estructuras y objetos que deben soportar cargas y tensiones.

Además, la deformación también puede ser temporal o permanente. La deformación temporal, también conocida como deformación elástica, se refiere a una deformación que desaparece cuando se retira la fuerza. Por otro lado, la deformación permanente se refiere a un cambio en la forma o tamaño que persiste después de retirada la fuerza.

En la práctica, la deformación es un indicador importante de la calidad de los materiales y de la seguridad de las estructuras. Por ejemplo, en la construcción de puentes y edificios, se mide la deformación para verificar que se cumplen los estándares de seguridad y para identificar posibles fallas antes de que ocurran accidentes.[16].

La figura 1-9 muestra las deformaciones que sufre un cuerpo como resultado de la exposición a fuerzas de compresión y tracción.

#### Diagrama esfuerzo-deformación.

En el diseño de cualquier tipo de prototipo es importante conocer la resistencia y rigidez del material utilizado, esto ayuda a obtener resultados confiables. Una forma muy usada para determinar dichas propiedades es evaluar una probeta del material sometiéndola a una fuerza axial. La fuerza y el alargamiento del material deben registrarse

a medida que se lleva a cabo la prueba. Estos valores permiten calcular el esfuerzo y la deformación de la probeta, que se dibujan en el diagrama de esfuerzo-deformación, que se muestra en la figura 1-10.

#### Figura 1-9.

Deformación producida al aplicar cargas de tracción o compresión sobre un cuerpo cilíndrico [10].

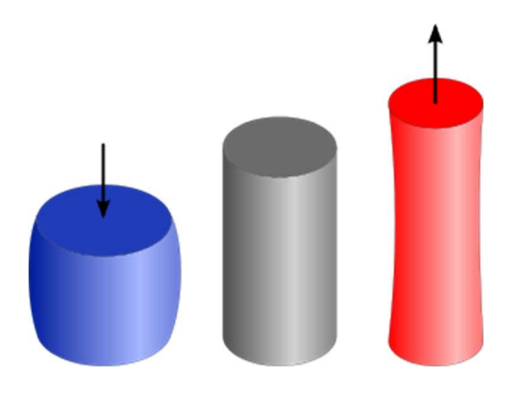

#### Figura 1-10.

Diagrama esfuerzo-deformación [19].

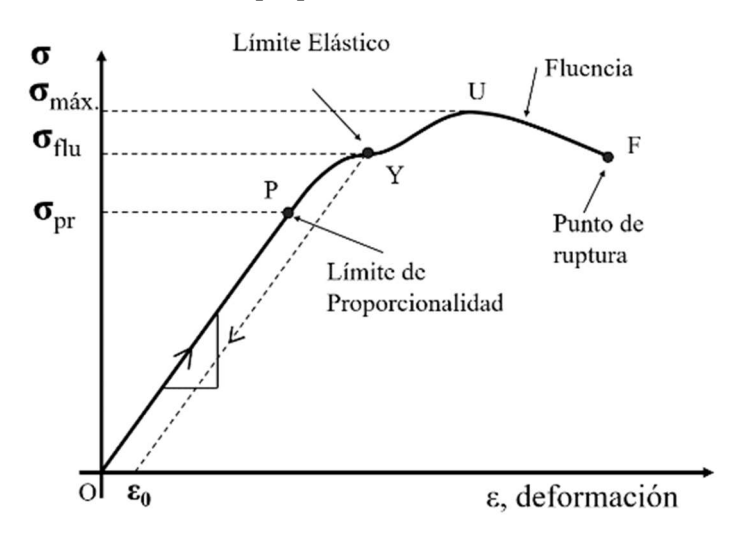

El eje horizontal de este diagrama representa la deformación normal  $\varepsilon$ , mientras que el eje vertical representa el esfuerzo normal  $\sigma$ . El material dúctil se deforma proporcionalmente al esfuerzo aplicado en una región lineal elástica al comienzo de su curva típica. El módulo de elasticidad, también conocido como módulo de Young, es la

pendiente de esta zona. La curva se aleja de la región lineal elástica a medida que aumenta el esfuerzo y el material comienza a deformarse permanentemente. El punto en el que se produce este desvío se conoce como límite elástico. Después del límite elástico, la curva tiene una región de fluencia, en la que el material se deforma plásticamente de manera uniforme hasta que alcanza un punto máximo conocido como el esfuerzo de fluencia  $\sigma_{v}$ .

Si se sigue aumentando el esfuerzo, el material comienza a deformarse de manera no uniforme y la curva crecerá hacia arriba hasta alcanzar un punto máximo conocido como esfuerzo último o máximo esfuerzo de tensión  $\sigma_{\text{max}}$ . Finalmente, la curva comienza a descender hasta que se alcanza un punto, en el que el material se rompe.

#### 1.2.6. Tablero eléctrico.

El tablero eléctrico es un componente clave en la gestión de la electricidad en una instalación o sistema. Es una caja metálica o de plástico que contiene una serie de componentes eléctricos y dispositivos de protección, como interruptores y fusibles. Estos componentes trabajan juntos para regular el suministro de energía y garantizar la seguridad.

El tablero eléctrico es un punto central de la distribución de energía en una instalación. Se encarga de proteger los circuitos eléctricos y dispositivos conectados, asegurándose de que la electricidad fluye de manera segura y controlada. En caso de un cortocircuito o sobrecarga, los dispositivos de protección en el tablero eléctrico se activan para detener el flujo de corriente y proteger los componentes y personas cercanas.

El panel eléctrico, además de alojar los dispositivos de protección, puede incorporar instrumentos medidores y monitores que permiten supervisar el sistema en tiempo real. Dentro de estos elementos se pueden encontrar medidores de voltaje, corriente y consumo de energía, lo que habilita a los operadores a vigilar y administrar la electricidad en toda la instalación.

La implementación de estos dispositivos tiene muchas ventajas, como la capacidad de detectar problemas potenciales antes de que se conviertan en fallas mayores, aumentar la eficiencia energética, reducir costos y mejorar la seguridad del personal y la instalación. Además, se puede utilizar esta información para realizar mantenimiento preventivo y predictivo de equipos eléctricos, lo que puede prolongar su vida útil y mejorar la confiabilidad del sistema en su conjunto.

Se muestra en la figura 1-11, la configuración típica de un tablero de derivación que ayuda a balancear las cargas y energizar varios dispositivos a la vez.

#### Figura 1-11.

Tablero eléctrico [20].

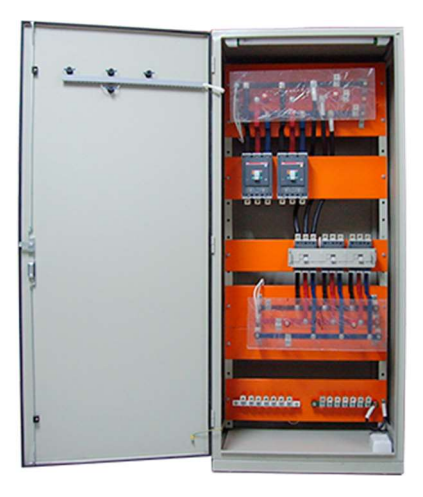

#### Mantenimiento de tableros eléctricos.

Sin conocer y organizar de manera conveniente el mantenimiento de una máquina o instalación, es difícil conservarla y mantenerla en condiciones de trabajo ideales. Para organizar adecuadamente la planificación del mantenimiento, se requieren los siguientes elementos:

- Manuales técnicos de la máquina o instalación.
- Noticias técnicas.
- Fichas de elementos principales.
- Contratos de mantenimiento.
- Direcciones de proveedores.
- Listado del material de recambio.
- Análisis de necesidades.

#### 1.2.7. Controlador lógico programable.

Un controlador lógico programable, también conocido como PLC, es un tipo de computadora industrial especialmente diseñada para controlar procesos automatizados en una amplia variedad de aplicaciones industriales, desde la fabricación hasta la distribución de energía. La principal función de un PLC es monitorear los datos recibidos a través de los sensores conectados y realizar acciones específicas en función de la programación previamente incluida.

El PLC se puede programar de varias maneras, incluyendo lenguajes de programación basados en lógica, como el lenguaje de programación ladder, o utilizando lenguajes de programación de alto nivel, como C o Python. Además, los PLC's modernos suelen tener características avanzadas, como comunicación en tiempo real, capacidades de monitoreo remoto y la capacidad de almacenar y ejecutar programas en una memoria no volátil.

El uso de PLC's ha revolucionado la automatización de procesos en la industria, permitiendo un control más preciso y eficiente que los sistemas de automatización anteriores. Además, su capacidad para monitorear y controlar procesos desde una ubicación remota, así como su capacidad para almacenar y ejecutar programas de forma autónoma, lo hacen ideal para una amplia variedad de aplicaciones industriales, incluyendo la producción en masa, la gestión de sistemas de energía, la monitorización y control de procesos químicos, entre otros [3].

La programación y manejo de un controlador lógico programable puede ser realizado por personal con conocimientos medios en electricidad y electrónica, no es necesario tener altos conocimientos en informática [21].

#### Tipos de PLC

Compacto. -Está constituido por una única unidad en la cual están integrados el CPU, salidas y entradas, la batería de respaldo, las memorias y en algunos casos hasta la fuente de alimentación como se muestra en el ejemplo de la figura 1-12. Es muy usado en aplicaciones pequeñas donde se necesita un equipo compacto para realizar controles básicos.

#### Figura 1-12.

PLC Eaton EC4P [22].

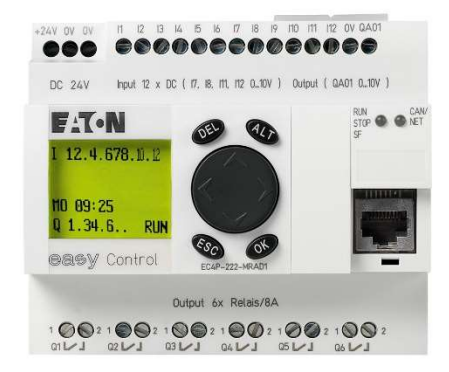

Modular. - Como su nombre lo indica, está constituido por diferentes módulos en los que cada uno de ellos cumple con una o varias funciones dependiendo el caso. La principal ventaja de los equipos modulares es la gran capacidad de procesamiento.
En la figura 1-13 se muestra la robustes de las diferentes partes que componen a un PLC de tipo modular.

### Figura 1-13.

PLC modular de la marca Pixsys modelo PLC 500 [23].

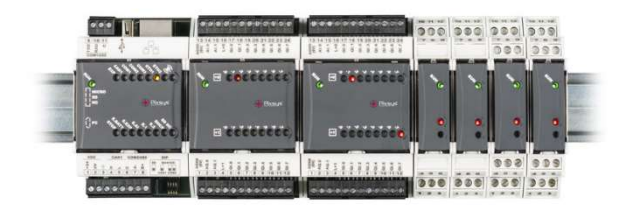

#### 1.2.8. HMI (Interfaz Humano Máquina).

La interfaz hombre-máquina (HMI) es una tecnología crucial para la automatización y el control de procesos. Su función principal es facilitar la comunicación entre el usuario y la máquina, lo que permite una interacción segura y eficiente. La interfaz de interfaz de usuario (HMI) es responsable de convertir los datos técnicos y complejos de la máquina en información que es fácil de entender y comprender para el usuario.

Los HMI puede tomar muchas formas, desde paneles táctiles hasta aplicaciones de software. Aunque cada HMI es única, todas comparten la misma función principal: permitir una comunicación clara entre la máquina y el usuario. Una buena HMI debe ser intuitiva y fácil de usar, y al mismo tiempo ofrecer una amplia gama de funciones para satisfacer las necesidades del usuario.

En cualquier proyecto tecnológico, el diseño de HMI es fundamental. Las necesidades y preferencias de los usuarios, así como la funcionalidad y seguridad de la máquina, deben tenerse en cuenta. Una HMI bien diseñada mejora la eficiencia y la seguridad en el trabajo, mientras que una HMI mal diseñada puede hacer que el usuario se sienta confuso e incluso peligroso.

A pesar de los avances en tecnología, las HMI siguen siendo un desafío. Debido a las diferencias individuales de los usuarios, es difícil crear una HMI que satisfaga a todos. Por lo tanto, se recomienda realizar múltiples prototipos y estudios antes de lanzar una HMI al mercado. De esta manera, se puede asegurar que la HMI cumpla con los estándares de seguridad y funcionalidad, y que al mismo tiempo sea fácil e intuitiva para el usuario [24].

 HMI tipo terminal de operador. - Generalmente es usado en ambientes agresivos donde se deben aislar las variables físicas de la electrónica, principalmente son despliegues de números o combinaciones con letras. En la actualidad se usan también pantallas sensibles al tacto (Touch screen). Este tipo de interfaz generalmente solo funciona como un indicador. [25].

La configuración general de un sistema de interfaz de usuario (HMI) de tipo terminal de operador de la marca Delta se muestra en la Figura 1-14.

#### Figura 1-14.

HMI de la marca Delta [26].

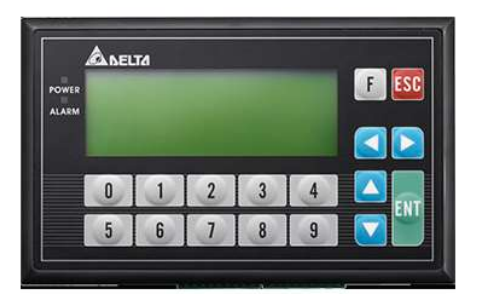

# CAPÍTULO II

# 2. MARCO METODOLÓGICO

### 2.1. Modelo de la investigación

El objetivo de este estudio es investigar y aplicar normas confiables para la realización de pruebas mecánicas en la máquina universal de ensayos utilizada en los laboratorios de mecánica. Se ha elegido un método de investigación aplicado para obtener resultados precisos y confiables al desarrollar las pruebas.

Para lograr este objetivo, se llevará a cabo una investigación exhaustiva de las normas actuales que permitan obtener resultados precisos en pruebas mecánicas. Además, se revisarán las normas y estándares más pertinentes en el campo del ensayo mecánico y la mecatrónica.

Una vez completada la investigación, se seleccionarán las normas más adecuadas para la máquina universal de ensayos en cuestión. Estas normas serán tanto de control como de configuración, y se aplicarán en el desarrollo de las pruebas mecánicas para lograr resultados precisos y confiables. Además, se realizarán pruebas de validación para verificar la eficacia de las normas seleccionadas.

### 2.2. Diseño de investigación.

Se proporcionan instrucciones detalladas sobre cómo desarrollar un sistema de supervisión y control para la máquina universal de ensayos utilizada en los laboratorios de mecatrónica.

#### Fase 1: Investigación.

Para empezar, se realiza una búsqueda de normas y parámetros que deben gobernar a las máquinas universales de ensayos para que los resultados obtenidos sean científicamente válidos.

Actividad 1: Investigación de normas de ensayos a tracción.

Actividad 2: Investigación de normas de ensayos a compresión.

Actividad 3: Investigación de normas de control y configuración para máquinas de ensayos universales.

# Fase 2: Selección de normas.

De acuerdo con la disponibilidad y tropicalización de nuestro medio se procede a la selección de parámetros, normas de control y configuración para máquinas de ensayos universales.

Actividad 1: Selección de norma para ensayos de tracción.

Se realiza una comparación de algunas normas importantes presentes en el mercado que rigen este tipo de ensayos.

Actividad 2: Selección de norma para ensayos de compresión.

Actividad 3: Selección de norma para control y configuración de máquinas de ensayos universales.

#### Fase 3: Diseño del sistema de supervisión y control.

Respetando los parámetros y configuraciones de las normas anteriormente seleccionadas, se procede al diseño del sistema de supervisión y control de la máquina de ensayos universales.

Actividad 1: Selección y prueba de materiales eléctricos.

Se verifica el estado de los componentes de la máquina y se selecciona algunos componentes faltantes con la finalidad de poner en funcionamiento el equipo.

Actividad 2: Programación del controlador lógico programable.

Se realiza la programación del PLC respetando las normas de seguridad y funcionamiento que se debe usar en este tipo de máquinas.

Actividad 3: Generación de planos eléctricos.

Se construyen los planos eléctricos en el software Cade Simu [27].

#### Fase 4: Implementación del sistema de supervisión y control.

Se realiza la construcción de los sistemas de control y supervisión de la máquina de ensayos universales.

Actividad 1: Construcción de tablero de control principal.

Se construye el tablero de control y potencia priorizando la seguridad del usuario y el correcto funcionamiento de la máquina.

Actividad 2: Acople de tablero de control con la máquina universal de ensayos.

Se realiza las primeras pruebas de funcionamiento de la máquina con su conjunto hidráulico instalado.

Actividad 4: Prueba de control hidráulico (PLC-bomba hidráulica-pistón).

#### Fase 5: Demostración de funcionamiento.

Actividad 1: Ensayo de compresión.

# CAPÍTULO III

#### 3. Implementación y resultados.

 Este capítulo muestra los resultados de las pruebas de funcionamiento de la máquina de ensayos universales y detalla los materiales utilizados para automatizar y controlar la máquina.

#### 3.1. Especificaciones del sistema

A continuación, se enumeran los criterios de diseño y restricciones que aportan al correcto funcionamiento de la máquina de ensayos.

- Seguridad: la máquina debe construirse de tal forma que los operarios puedan realizar los diferentes tipos de ensayos sin sufrir ningún tipo de daño.
- Comodidad: el control de la máquina debe permitir al operario tomar una posición cómoda, debido a que algunas pruebas pueden tardar varios minutos.
- Ensayos normados: la máquina debe ser capaz de realizar ensayos de compresión y tracción respetando las directrices propuestas por las normas internacionales.
- Software: el dispositivo debe ser comandado mediante un software libre, que permita seguir realizando mejoras libremente.
- Material: el dispositivo debe ser capaz de realizar ensayos de compresión y tracción en materiales metálicos.

# 3.2. Selección de normas.

La máquina universal de ensayos debe diseñarse de acuerdo con las normas internacionales para que los ensayos realizados con ella tengan validez científica. Existen una gran variedad de organizaciones que desarrollan dichas normas, pero se debe seleccionar una que se adapte a la realidad de la máquina y a la realidad del medio en el que se va a operar.

#### 3.2.1. Ensayos a tracción.

El estándar estadounidense (ASTM) y el desarrollado por la organización internacional de estandarización (ISO) se utilizan para elegir la norma que guiará los ensayos de tracción en las máquinas universales de ensayo. A continuación se describen algunas de las características clave de esas normas que afectan la selección final.

#### ASTM E8

- Detalla calibración y configuración de equipos para ensayos de tracción en lazo abierto y lazo cerrado.
- Indica velocidades sugeridas para el desarrollo de los ensayos.
- Permite realizar ensayos en una amplia gama de materiales metálicos sin necesidad de hacer grandes cambios a la máquina.
- Los parámetros de control se presentan en otra norma aparte.
- Utiliza el sistema de unidades inglés (pulgada, libra, galón).

### ISO 6892-1

- Detalla parámetros de calibración y configuración para ensayos a tracción en máquinas con control de tipo lazo cerrado y abierto.
- Indica velocidades para materiales metálicos dependiendo de sus características mecánicas.
- Permite realizar ensayos en una amplia gama de materiales metálicos.
- Detalla parámetros de calibración para instrumentos de medición.
- Utiliza el sistema internacional de medidas (mm, kg, s).

- Debido a la fácil obtención y uso estandarizado de medidas que se acopla a la realidad local, se selecciona la norma ISO 6892-1 que indica los parámetros generales que permiten el desarrollo de pruebas de tracción en materiales metálicos.

#### 3.2.2. Ensayos a compresión.

Hasta la fecha del desarrollo de este trabajo no se encuentra una norma producida por la ISO que detalle parámetros para ensayos de compresión en metales, solo se encuentran normas de metales específicos que no cumplen con los objetivos del presente trabajo.

Debido a esto se procede a la selección de la norma ASTM E9. Los detalles generales se presentan en el capítulo 1.2.4.

#### 3.2.3. Máquinas de ensayos universales.

Para la estructura general de la máquina se selecciona la norma ISO 7500-1 que permite la calibración y verificación de todo el sistema de medición de fuerza de máquinas de ensayos uniaxiales.

#### 3.3. Diseño del sistema de supervisión y control.

Diseñar un sistema de supervisión y control puede ser un proceso complejo y depende en gran medida de los requisitos y especificaciones específicas del proyecto. Sin embargo, existen algunos pasos generales que se pueden seguir:

Identificar los objetivos y requisitos del sistema. - Antes de comenzar a diseñar, debe definir los objetivos del sistema de supervisión y control. ¿Qué se espera del sistema? ¿Qué datos se necesitan recopilar y monitorear? ¿Qué controles son necesarios para garantizar que el sistema funcione correctamente? Los objetivos y especificaciones claros ayudarán en el diseño e implementación del sistema.

Seleccionar el hardware y software adecuado. - Después de determinar los objetivos y las necesidades del sistema, se debe elegir el hardware y el software apropiados.

### 3.3.1. Prueba de elementos de control y potencia.

#### Verificación de PLC

Se realiza una exhaustiva comprobación de todas las salidas tanto analógicas como digitales del PLC probándolas mediante la inserción de diferentes programas y pruebas de funcionamiento, además se realiza un mantenimiento preventivo de los componentes eléctricos y electrónicos del equipo realizando una limpieza profunda.

A continuación, se listan los pasos a seguir:

- Antes del mantenimiento, guarde una copia de seguridad de los programas operativos utilizados.
- Desenchufar el PLC.
- $\bullet$  Indicar que el PLC se encuentra en mantenimiento.
- Verifique que la temperatura, la humedad y otros factores del entorno cumplan con las condiciones de funcionamiento del PLC.
- Cualquier filtro instalado en los recintos debe limpiarse o reemplazarse para garantizar una circulación de aire libre.
- Calibrar los sensores y las tarjetas de adquisición de datos.
- Verificar que el PLC no funcione cerca de instrumentos o máquinas que produzcan mucho ruido o calor.
- Verifique que todas las conexiones estén conectadas correctamente.
- Activar el PLC
- •Verifique que todas las salidas analógicas y digitales funcionen correctamente.
- Realizar una prueba de funcionamiento.
- Quitar la etiqueta de mantenimiento.

### Verificación del estado actual del gabinete eléctrico

De acuerdo con lo estipulado en la sección 1.1, se realiza la energización del panel de control y potencia de la máquina con personal calificado en la prevención de riesgos laborales en energía eléctrica. Respetando todos los protocolos y requerimientos de herramientas y EPP (Equipo de protección personal) necesarios.

Es de vital importancia tener un plan activo de mantenimiento preventivo de los gabinetes eléctricos. A continuación, se sugiere un proceso básico de mantenimiento que permite evitar fallas en los dispositivos.

- Verifique visualmente los tableros eléctricos.
- Presencia de polvo y otras señales de suciedad.
- Verificación del estado de la caja.
- Revise el rotulado y la identificación de cada tablero eléctrico.
- Revisar leyendas y diagramas unifilares.
- Verifique el código de color de los cables eléctricos.
- Verifique la compatibilidad de los cables térmicos y cables.
- Verifique que cada tablero eléctrico sea fácil de usar y acceder.
- Limpiar las partes eléctricas del tablero.
- Limpiar las barras de alimentación de cada tablero eléctrico con solvente dieléctrico.
- Análisis de tableros termográfico.
- Modificación de los contactos eléctricos.
- Uso de limpiador de contacto dieléctrico.
- Medir los parámetros eléctricos en cada tablero.
- Recopila y analiza valores
- Proporcionar un informe técnico.
- De ser necesario, cotizar por mantenimiento correctivo.

#### 3.3.2. Partes de la máquina universal de ensayos.

 La máquina universal de ensayos consta de dos partes principales: Mecánica y de control.

 La parte mecánica consta de un sistema mixto de movimiento, tanto hidráulico como electromecánico, dependiendo del sistema seleccionado se cambian las disposiciones de los cabezales, es decir cuando se utiliza el sistema hidráulico el cabezal fijo es el conectado a los tornillos de potencia y cuando se usa el sistema electromecánico pasa lo contrario.

### Estructura mecánica de la MUE.

 La MUE de los laboratorios de mecatrónica de la universidad técnica del norte presenta una estructura muy robusta, lo que permite realizar ensayos de diferentes tipos de materiales sin necesidad de realizar grandes cambios estructuralmente, esto también permite que sea sencillo el acople de actualizaciones y mejoras a futuro.

 En la figura 3-1 se muestra la estructura principal de la máquina además de algunas de sus partes más importantes.

# Figura 3-1.

Partes de la máquina universal de ensayos

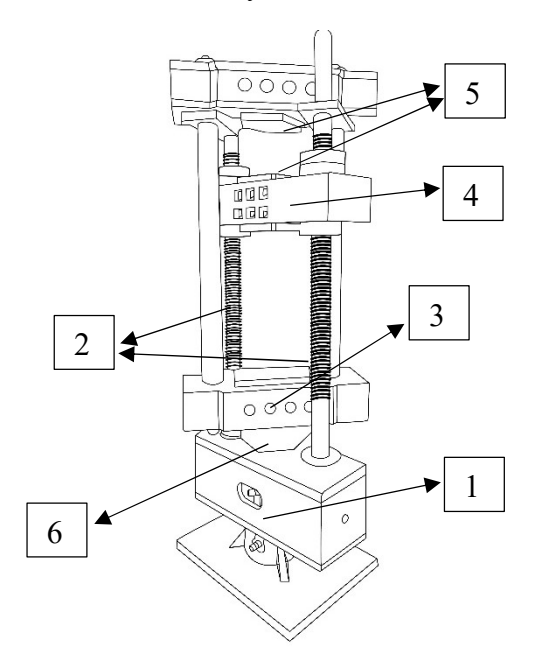

- 1. Cilindro hidráulico.
- 2. Tornillos de potencia.
- 3. Cabezal móvil.
- 4. Cabezal fijo.
- 5. Alojamientos para mordazas.
- 6. Alojamiento para celda de carga.

# Distribución del panel de control y potencia de la MUE.

La distribución interna del panel principal de la MUE consta de 3 partes importantes:

Control, potencia, y acondicionamiento de señales.

 En la figura 3-2 y 3-3 se muestra un esquema representativo de la distribución tanto interna como externa del tablero principal de la MUE.

# Figura 3-2.

Distribución interna del armario de control

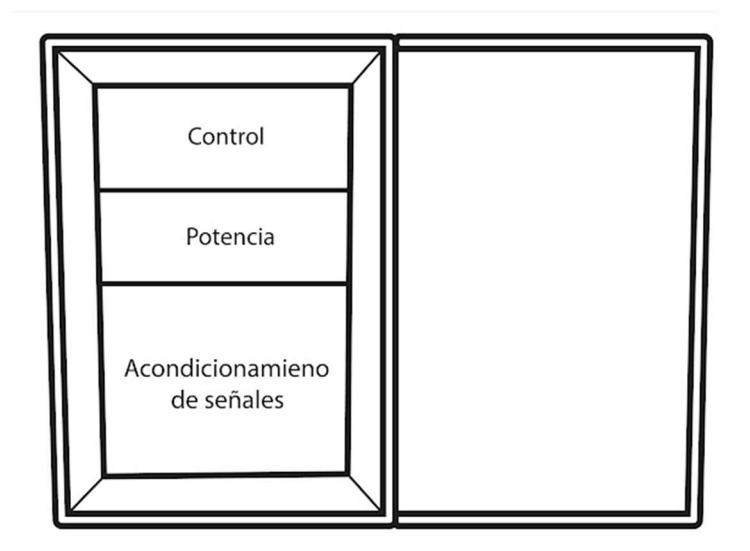

# Figura 3-3.

Distribución externa del armario de control

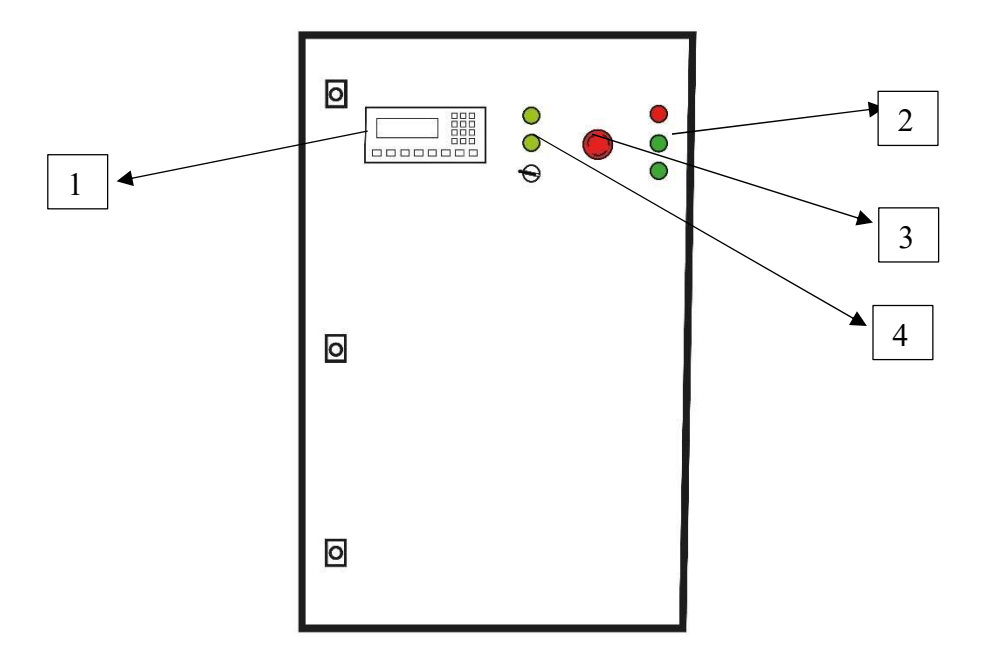

- 1. Interfaz humano máquina (HMI).
- 2. Leds indicadores.
- 3. Seta de emergencia.
- 4. Botonera y mando de selección.

### 3.3.3. Diagrama esquemático de conexiones.

La programación y acople de señales de la MUE es medianamente complejo ya que se realiza el tratado de las lecturas analógicas provenientes de los sensores para posteriormente ser almacenadas por el PLC, en caso de requerir más detalle de las conexiones de control y supervisión se debe analizar los planos eléctricos del anexo 4.

El diagrama esquemático de conexiones entre los componentes esenciales de la MUE se muestra brevemente en la Figura 3-4.

### Figura 3-4.

Diagrama esquemático de conexiones

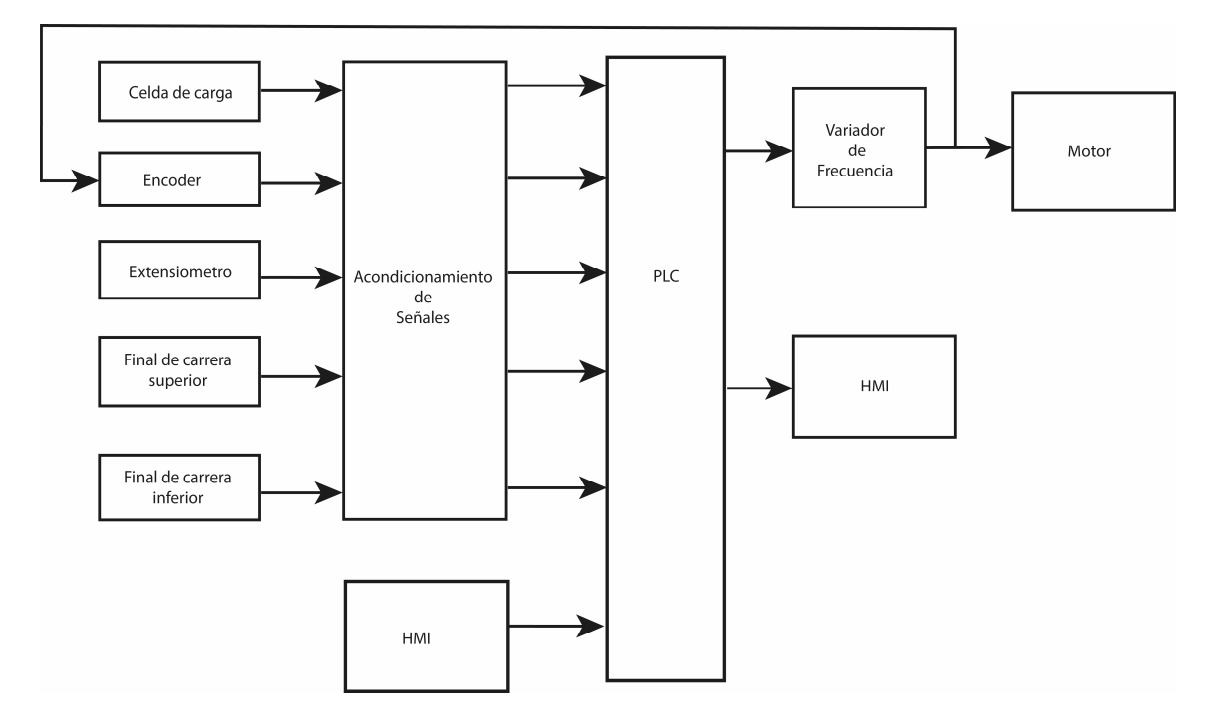

#### 3.3.4. Materiales eléctricos y de control.

En la tabla 3 se listan los materiales seleccionados para el funcionamiento de la máquina universal de ensayos.

# Tabla 3.

Materiales eléctricos utilizados.

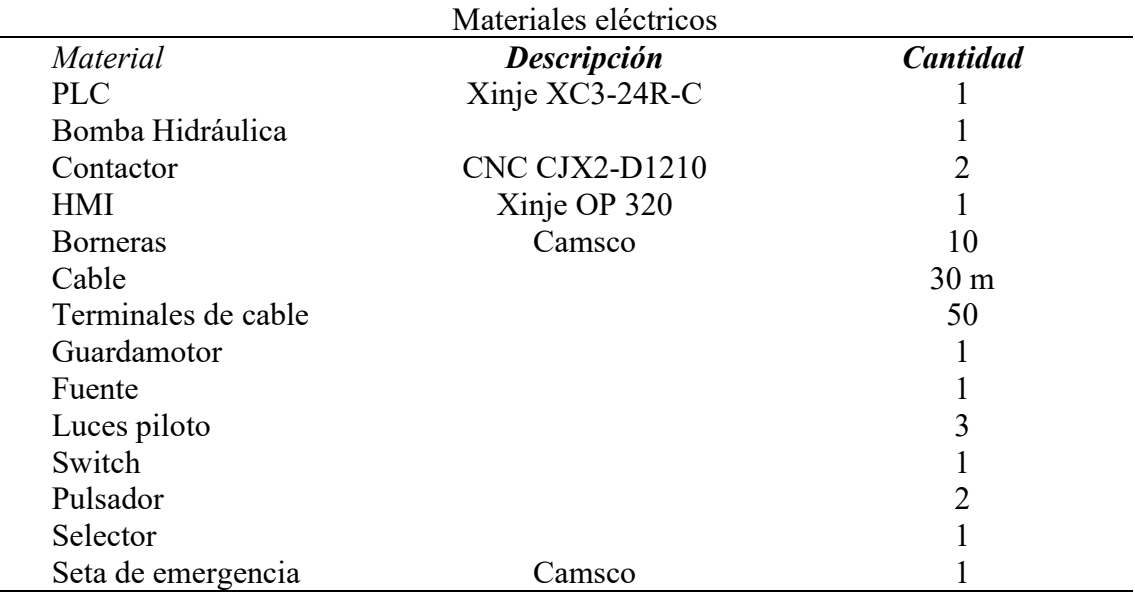

Selección de cables. - Para la selección de cables existen tablas que nos brindan información sobre capacidades, dimensiones y características. Para el presente trabajo se toma en cuenta las tablas procedentes de la norma nacional estadounidense (NFPA) [28], aceptada por la comunidad internacional en cuanto a prácticas de trabajo relacionadas con la seguridad eléctrica.

# Circuito de control

En el circuito de control se usan los elementos indicados en la tabla 4.

#### Tabla 4.

Consumos de corriente en elementos de control.

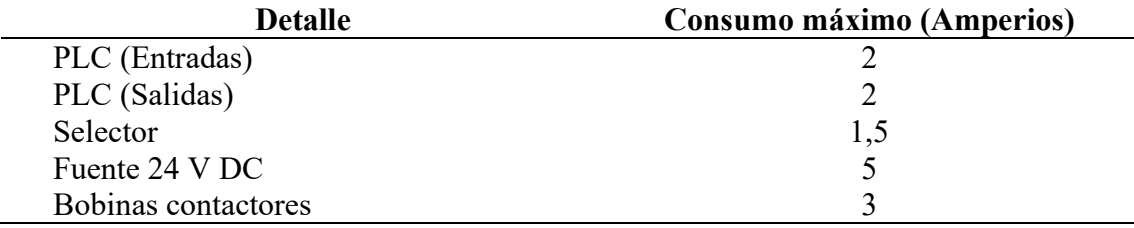

Para el circuito de control se selecciona un cableado de calibre 16 AWG, según la NFPA 70 resiste un consumo de 11 amperios a temperaturas normales. Tomando en cuenta como el mayor consumo de 5 amperios procedente de la fuente de 24 V DC se realiza una selección con un factor de seguridad superior a 2.

### Circuito de potencia

 Para asegurar la seguridad y el funcionamiento óptimo de los equipos conectados, el circuito de potencia requiere un cableado adecuado. Según la NFPA 70 [28], un cable de calibre 12 AWG es apto para soportar una corriente de 20 amperios a temperatura ambiente. La bomba hidráulica en el circuito consume 11 amperios, lo que significa que el cableado de calibre 12 AWG es adecuado para el uso. Sin embargo, para proporcionar un margen adicional de seguridad, se ha seleccionado un factor de seguridad superior a 1,5 en la selección de este cableado. De esta manera, se garantiza que el circuito funcione sin problemas y con seguridad en todo momento.

#### 3.3.5. Programación del HMI

 Para la interfaz humano- máquina se utilizó un hardware de la marca Xinje modelo OP 320 [29], cabe recalcar que el equipo cuenta con licencia de software perpetuo.

 La programación se la realiza mediante puerto serial con la ayuda de un cable que se debe construir como lo explica el anexo 3.

En la figura 3-5 se muestra la portada al encender la MUE.

# Figura 3-5.

Portada inicial MUE

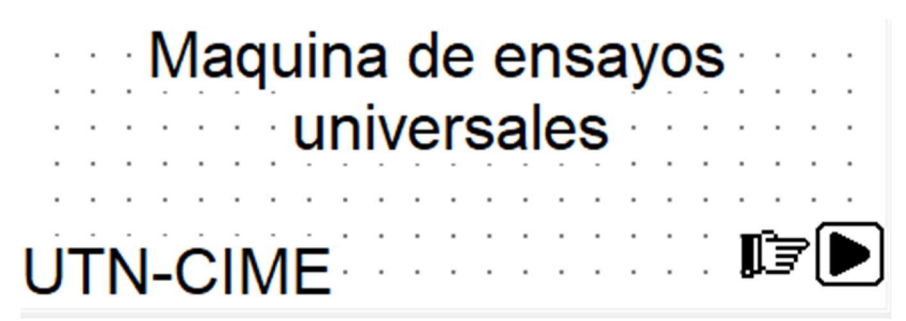

 Luego de realizar una verificación visual de la MUE se debe seleccionar el tipo de ensayo que se va a realizar.

 En la figura 3-6 se muestra la pantalla de selección de la naturaleza del estudio que se desea realizar.

### Figura 3-6.

Pantalla de selección.

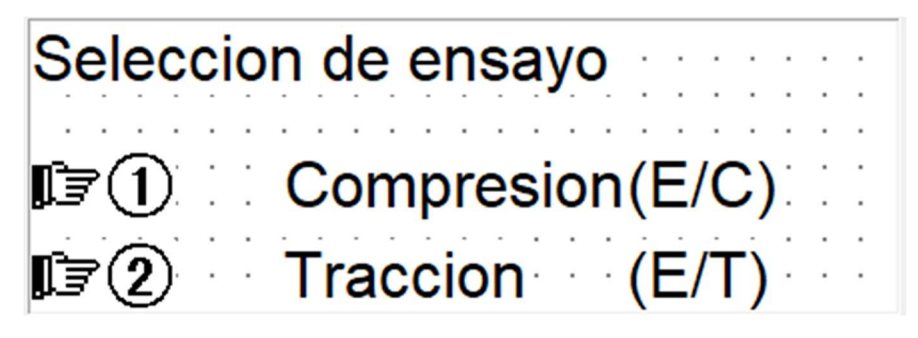

 Posteriormente se debe seleccionar la velocidad a la que se desea realizar el estudio, cada una de las velocidades fijadas se encuentran guardadas en memorias del PLC que permite realizar la comunicación con el variador de frecuencia.

 En las figuras 3-7 y 3-8 se muestran las velocidades fijadas actualmente en la máquina, siendo las más usadas en ensayos a compresión y tracción de metales. Si se desea agregar nuevas velocidades se debe realizar la reprogramación del HMI y las condiciones del PLC.

Para seleccionar la velocidad se debe presionar en el HMI el numero correspondiente.

# Figura 3-7.

Pantalla de selección de velocidad del ensayo a compresión (E/C).

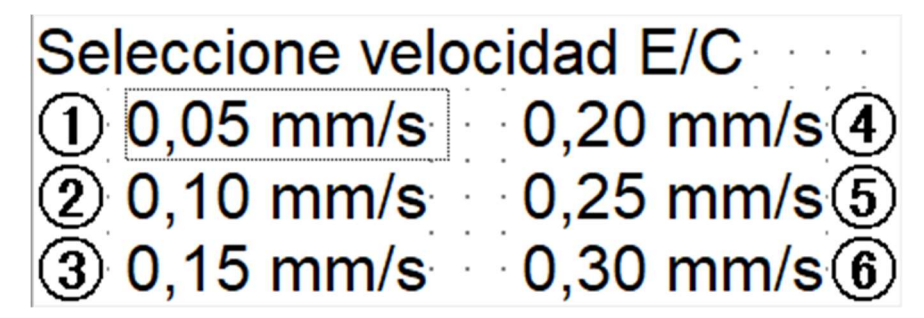

# Figura 3-8.

Pantalla de selección de velocidad del ensayo a tracción (E/T).

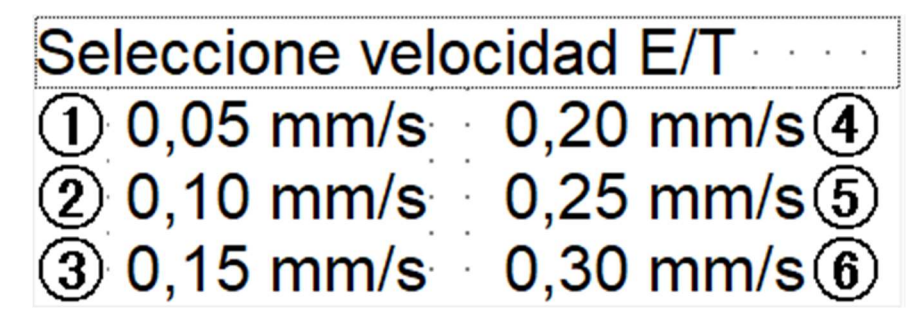

 Luego de realizar la selección de la velocidad se muestra la pantalla de ensayo, como se muestra en las figuras 3-9 y 3-10 se incluye la velocidad en tiempo real a la que se está realizando el estudio y el tipo de ensayo que se realiza.

# Figura 3-9.

Pantalla en ensayo de compresión.

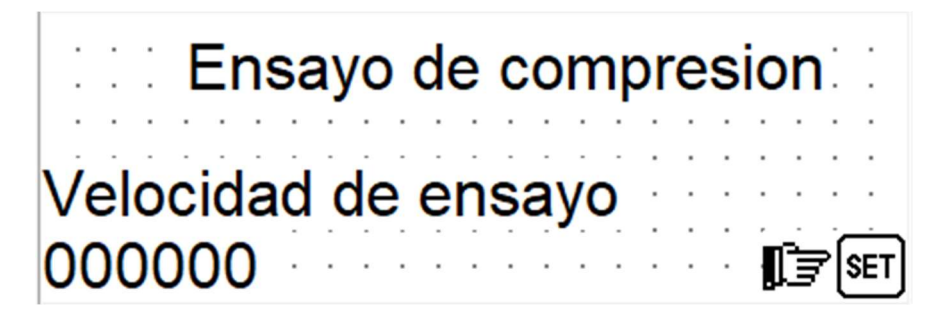

# Figura 3-10.

Pantalla en ensayo de tracción.

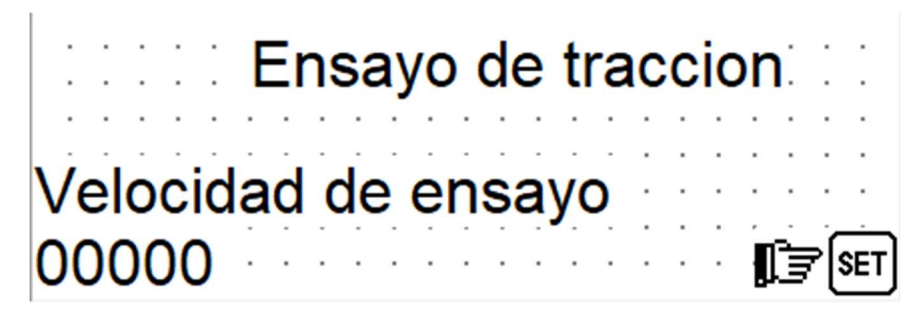

 Al finalizar el estudio, se debe usar el botón SET en la pantalla para ver una gráfica preliminar del estudio realizado. La pantalla de gráfica preliminar se muestra en la figura 3-11.

# Figura 3-11.

Gráfica preliminar de estudio.

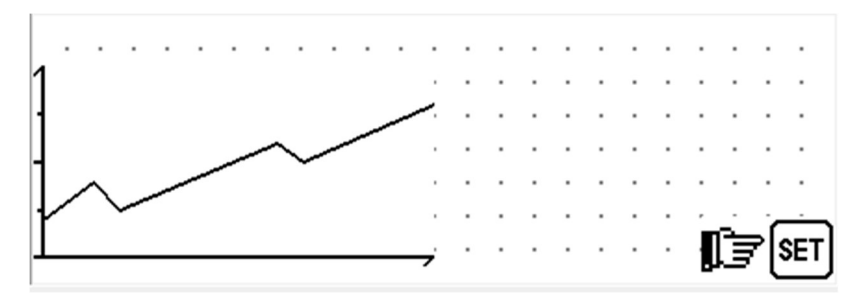

 Se realiza la descarga de datos hacia una memoria externa en caso de ser requeridos, posteriormente se regresa a la pantalla principal presionando el botón SET.

#### 3.3.6. Programación del PLC.

Se usa software libre proveniente del fabricante del PLC (XINJE ELECTRONICS) [30], se detalla el proceso de instalación del programa en el anexo 1.

Diseño de programación. - Para el diseño de la programación se toma en cuenta la normativa ISO 7500-1 [31] para máquinas de ensayos de cargas uniaxiales.

#### Programación de paro de emergencia.

Se signa un botón como entrada y un contacto normalmente cerrado como salida para cortar la energía del sistema. Su configuración se puede visualizar en la figura 3-12.

### Figura 3-12.

Configuración de paros de emergencia.

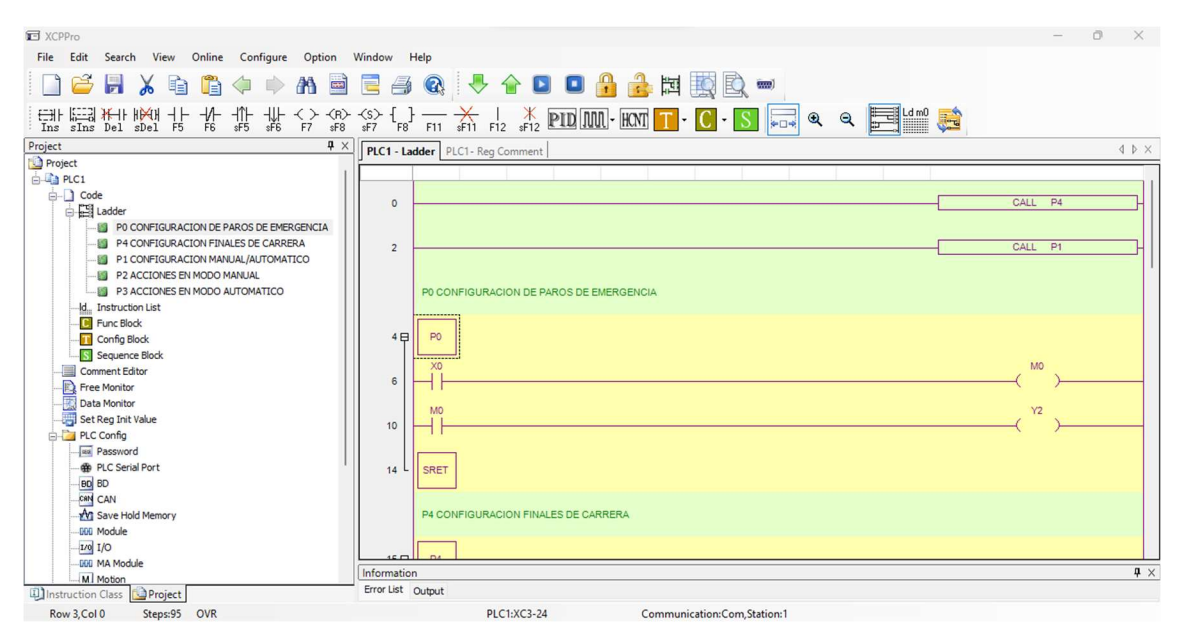

 Se asigna la entrada del final de carrera a una entrada digital y utiliza su estado para controlar la lógica del programa. La configuración establecida se visualiza en la figura 3-

13.

# Figura 3-13.

Configuración de finales de carrera.

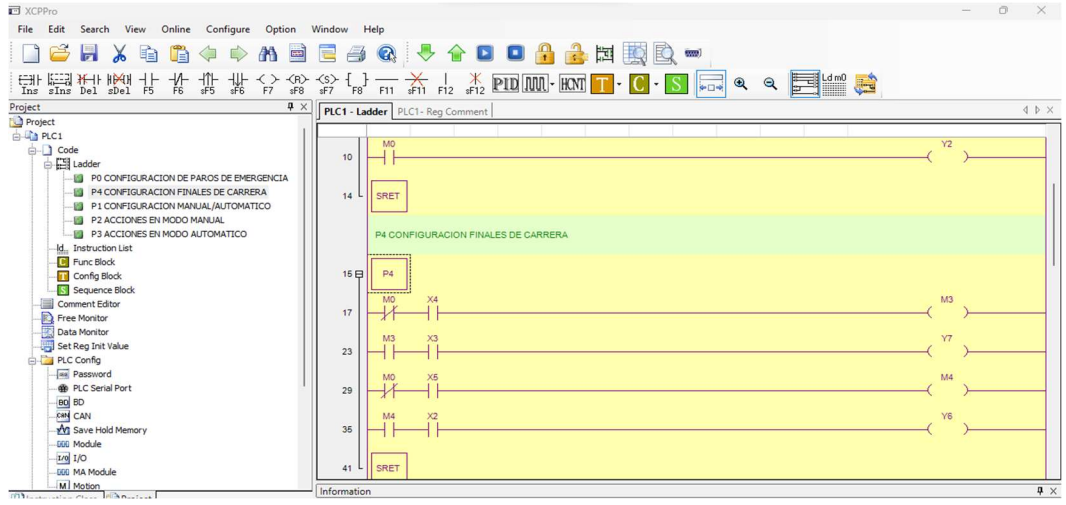

En la figura 3-14 se puede ver la configuración manual o automático, para esto se utiliza una entrada que determina el modo de operación. Si la entrada está activa, se activa el modo manual. Si la entrada está inactiva, se activa el modo automático. Se utiliza una lógica de programación para cambiar entre ambos modos de operación.

# Figura 3-14.

Configuración manual/automático.

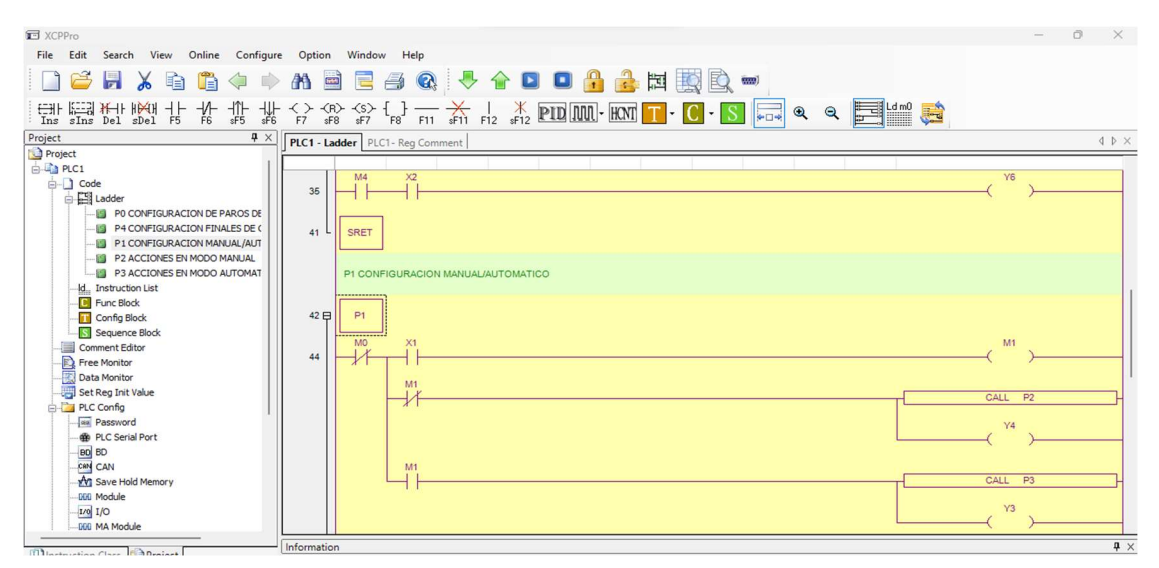

Las acciones en modo manual son aquellas que permiten al usuario tomar el control directo del sistema o proceso. Su configuración se puede visualizar en la figura 3-15.

# Figura 3-15.

Acciones en modo manual.

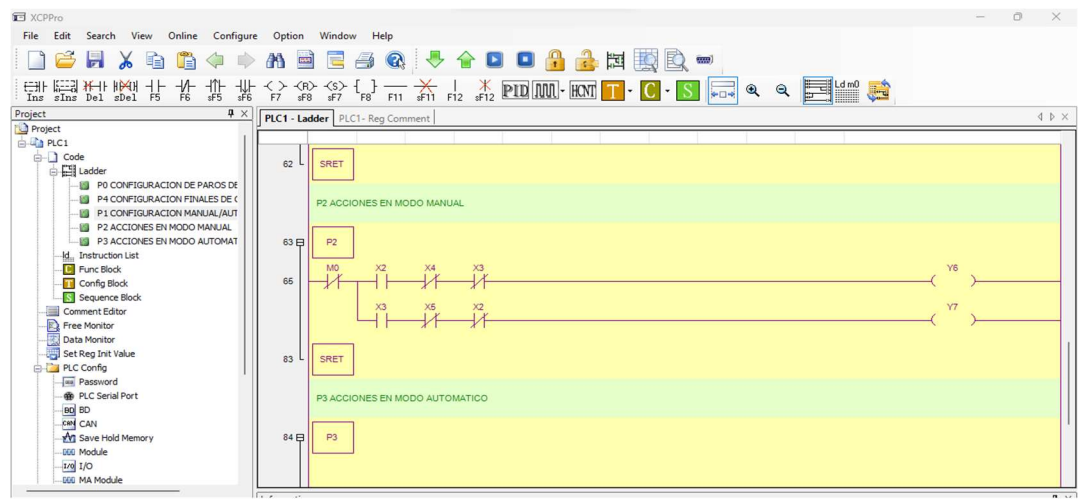

La definición de entradas y salidas que se utilizan durante la programación se puede apreciar en la figura 3-16. Las entradas serán utilizadas como información de entrada en la programación ladder para controlar el funcionamiento del sistema o proceso mientras que las salidas serán utilizadas para controlar su funcionamiento.

# Figura 3-16.

Definición de entradas y salidas utilizadas.

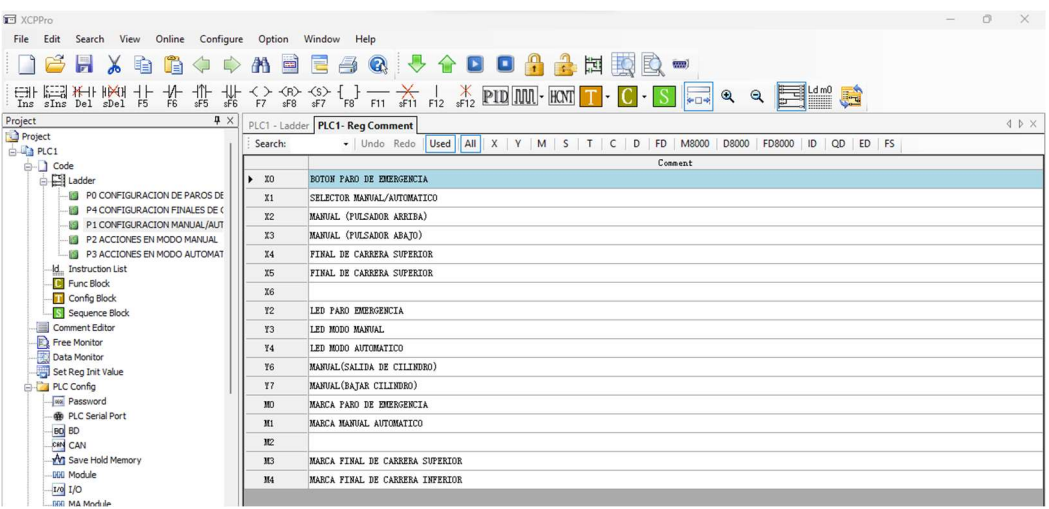

# 3.3.7. Diagrama de flujo de funcionamiento.

 Para realizar ensayos mecánicos con la MUE se deben realizan actividades de preparación y posicionamiento de las garras y probetas dependiendo de la naturaleza del estudio que se requiera. El diagrama de flujo de funcionamiento de MUE en su estado y configuración actual se muestra en la figura 3-17.

# Figura 3-17.

Diagrama de flujo.

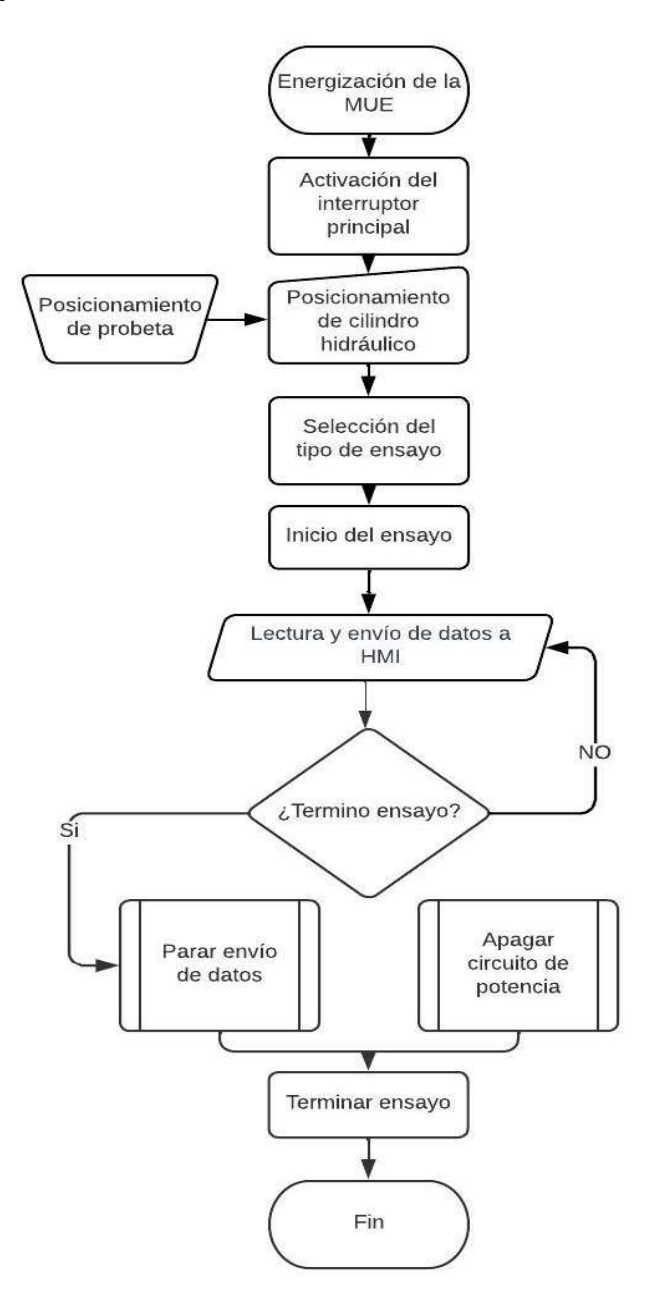

#### 3.3.8. Generación de planos eléctricos.

 Para la generación de planos eléctricos se utiliza el software libre CADe SIMU, que exhibe una gran versatilidad en el desarrollo de diagramas eléctricos unifilares. Los planos eléctricos son adjuntados en el anexo 4.

# 3.4. Demostración de funcionamiento.

 Para la demostración de funcionamiento se realizó pruebas de ensayos destructivos a compresión que permiten verificar el correcto desarrollo de la programación tanto en modo manual como automático, así como la visualización de las pantallas de navegación del HMI.

Los ensayos destructivos se realizaron con la ayuda del conjunto electrohidráulico que permitió destruir varias probetas, validando la programación de seguridades y funcionamiento de la máquina.

### Figura 3-18.

Demostración de funcionamiento con probeta lista para realizar ensayo

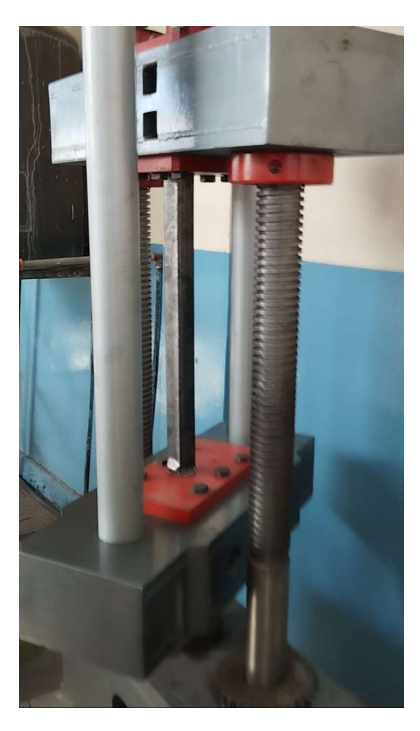

Las probetas estudiadas fueron tubos cuadrados de 40x40 mm de pared y 1,5 mm de espesor de pared. En la figura 3-19 se muestra una de las probetas. Se realizaron ensayos a cuerpos solidos debido a la falta de elementos de agarre que garanticen la seguridad del personal encargado de realizar el estudio, en la figura 3-18 se observa la probeta posicionada en la máquina, lista para realizar un ensayo destructivo.

### Figura 3-19.

Probeta de tubo cuadrado

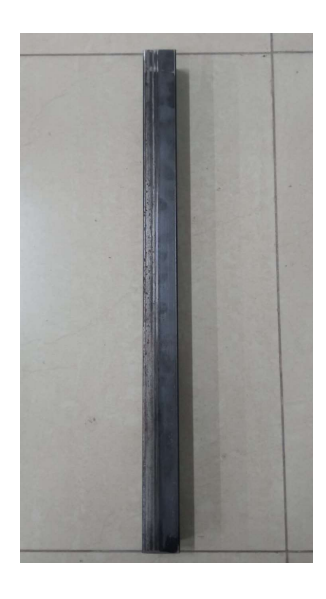

 En los dos ensayos destructivos realizados se utiliza el mismo material. Como se muestra en la figura 3-20 en el primer ensayo se observa una deformación plástica localizada en la parte inferior de la probeta y un ligero pandeo localizado a lo largo del eje de simetría.

# Figura 3-20.

Deformación plástica en probeta.

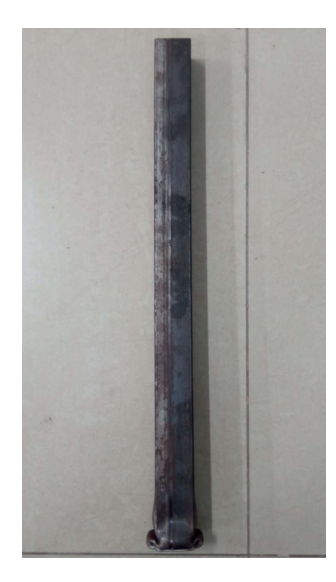

Luego de obtener el primer resultado se procede a realizar un ajuste a las placas que sirven de base para el ensayo de compresión para tratar de obtener resultados más precisos.

Como se muestra en la figura 3-21 en el segundo ensayo destructivo se observa una flexión más evidente que en el primer estudio.

# Figura 3-21.

Segundo ensayo destructivo.

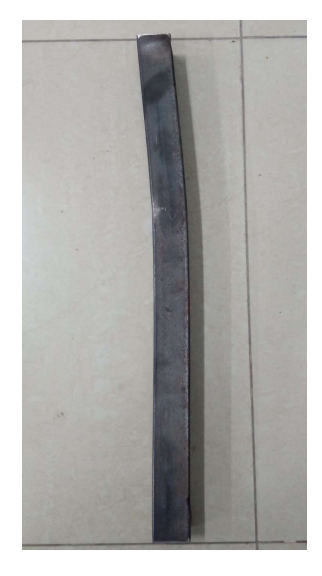

#### **CONCLUSIONES**

Se determinaron los requerimientos del sistema de supervisión y control, lo que fue fundamental para garantizar la realización de ensayos mecánicos de materiales metálicos bajo normas ISO/ASTM.

Para garantizar la integridad de los datos y la seguridad durante los ensayos, es esencial diseñar un sistema de supervisión y control que cumpla con las normas establecidas para máquinas de ensayos universales. A futuro, cuando se instalan los accesorios y sensores en la MUE, se implementarán controles como la calibración, la verificación de precisión y la trazabilidad de los resultados para garantizar la validez de los ensayos realizados.

El sistema de supervisión y control se implementó exitosamente en la máquina de ensayos universales, lo que permitió optimizar los procesos de prueba y mejorar la eficiencia en la obtención de datos. Además, se desarrolló e implementó una nueva interfaz de usuario (HMI) intuitiva y ergonómica que facilitó la interacción entre la máquina de ensayo y los operadores al ofrecer una interfaz amigable y fácil de usar. Este nuevo HMI permitió a los usuarios configurar parámetros de prueba, ver los datos obtenidos en tiempo real y realizar ajustes de control de manera rápida y eficiente. La experiencia del usuario se mejoró significativamente con su incorporación y contribuyó a la eficacia general del sistema de supervisión y control que se implementó.

La validación del funcionamiento del sistema de supervisión y control mediante ensayos destructivos y la evaluación de los resultados obtenidos no fue posible ya que se deben realizar ensayos bajo norma, y debido a la falta de toda la sensorización necesaria, se llevaron a cabo únicamente tres ensayos destructivos para comprobar la efectividad de los sistemas de supervisión y control implementados.

### RECOMENDACIONES

- Antes iniciar un ensayo, se recomienda que el cilindro de la bomba hidráulica se encuentre en su punto más bajo, esto para aprovechar todo el recorrido disponible para la realización de la prueba.
- Se recomienda adquirir celdas de carga y extensómetros con diferentes rangos de medida para obtener ensayos precisos de los diferentes tipos de metales.
- Debido a los años que ha estado fuera de operación la MUE requiere de forma inmediata un ajuste y calibración de toda la estructura que la conforma, esto para evitar desfases y desgastes prematuros.

#### **REFERENCIAS**

- [1] Anderson Alexis Montalvo Paspuezan, "Máquina universal de ensayos destructivos: Sistema de control y supervisión de datos," Universidad Técnica del Norte, Ibarra, 2018.
- [2] Felito Valencia, "Máquina universal de ensayos destructivos: Instrumentación y control," Universidad Técnica del Norte, Ibarra, 2018.
- [3] National Instruments, "LabVIEW." Estados Unidos. Accessed: May 08, 2023. [Online]. Available: https://www.ni.com/escr/shop/software/products/labview.html
- [4] M. V. Carrillo Suárez and F. P. Pilicita Vargas, "Diseño desde el punto de vista ergonómico de los procesos del taller mecánico del cuerpo de ingenieros del ejército," Universidad Politécnica Nacional, Quito, 2006. Accessed: May 08, 2023. [Online]. Available: https://bibdigital.epn.edu.ec/bitstream/15000/444/1/CD-0394.pdf
- [5] M. N. Agredo, J. Quintana, and J. Fernando Florez, "Diseño y pruebas de un sistema de monitoreo y supervisión para una máquina universal de ensayos". Universidad del Cauca, Cauca, 2015. doi: 10.15665/rp.v13i2.484.
- [6] Cientec, "Máquina de Ensayo de Tracción Hidráulica." https://cientecinstrumentos.cl/comparar/producto/maquina-de-ensayosuniversal-hidraulica-serie-ibmt4/ (accessed Nov. 24, 2022).
- [7] "Máquina universal de ensayos, ¿qué es y por qué se llama así? | Servosis." https://www.servosis.com/noticias/maquina-universal-de-ensayos-que-esy-por-que-se-llama-asi-26 (accessed Oct. 13, 2022).
- [8] "ASTM-E8 Industrial Physics." https://industrialphysics.com/es/base-deconocimientos/articulos/astm-e8/ (accessed Oct. 12, 2022).
- [9] Basilio Paredes, "Elementos Estructurales Lineales." https://www.basilioparedes.com/blog/elementos-estructurales-lineales/ (accessed Jan. 02, 2023).
- [10] Laboratorio de electromecánica, "Resistencia y ensayos de los materiales." https://labelectromecanicaeest2-tf.webnode.page/estatica-y-resistencia-delos-materiales/ (accessed May 06, 2023).
- [11] Callister, Introducción a la Ciencia e Ingeniería de los Materiales. 1st ed., vol. 1. México Barcelona: Ed. Reverté, 1995.
- [12] F. Gálvez, M. Jesús Pérez, B. Erice, and V. Sánchez-Gálvez, "Efecto de la temperatura, la velocidad de deformación y la microestructura en el comportamiento mecánico de intermetálicos". Universidad Politécnica de Madrid, Madrid, 2011. Available: https://www.researchgate.net/profile/Maria-Jesus-Perez-Martin/publication/277327727\_Efecto\_de\_la\_temperatura\_la\_velocidad\_d e\_deformacion\_y\_la\_microestructura\_en\_el\_comportamiento\_mecanico\_d e\_intermetalicos\_Y-TiAl/links/5568498d08aeccd77737bf80/Efecto-de-latemperatura-la-velocidad-de-deformacion-y-la-microestructura-en-elcomportamiento-mecanico-de-intermetalicos-Y-TiAl.pdf
- [13] Fundiciones Gómez, "Probetas para ensayo de Tracción." https://fundicionesgomez.com/categoria/probetas-de-ensayo/probetaspara-ensayo-de-traccion/ (accessed May 06, 2023).
- [14] Federación de enseñanza de CC.OO., "Ensayos Destructivos En La Soldadura," , Revista digital para profesionales de la enseñanza, Andalucía, 2011 . Accessed: Dec. 10, 2022. [Online]. https://es.scribd.com/document/338640632/p5sd8566
- [15] Organización Internacional de Normalización, "UNE-EN ISO 6892-1" Accessed: Dec. 09, 2022. [Online]. Available: https://www.une.org/encuentra-tu-norma/busca-tunorma/norma/?c=N0064441
- [16] American Society for Testing and Materials, "Factores de concentración de tensión para muestras tipo placa ASTM E8/E8M-15a para pruebas de tensión," 6 Accessed: Oct. 15, 2022. [Online]. Available: https://www.astm.org/jte20160385.html
- [17] R. C. Hibbeler, *Mecánica de materiales*, 8th ed., vol. 1. México: Pearson Educación, 2011.
- [18] Rcingteg, "Mordazas para ensayo de tensión." https://rcingtec.com/product/mordazas-para-ensayo-de-tension/ (accessed May 06, 2023).
- [19] American Society for Testing and Materials, "ASTM E9: Prueba de compresión de materiales metálicos (temperatura ambiente)" Accessed: May 03, 2023. [Online]. Available: https://www.mts.com/en/applications/materials/test-standard/astm/astm-e9
- [20] Academia Hooke, "Diagrama Esfuerzo Deformación Unitaria." https://academiahooke.com/diagrama-esfuerzo-deformacion-unitaria/ (accessed May 06, 2023).
- [21] Electrónica NS, "Los Controladores Lógicos Programables", Accessed: Oct. 17, 2022. [Online]. Available: www.editorialquark.com.ar
- [22] Eaton, "EasyControl EC4P PLC compacto." https://www.eaton.com/es/eses/catalog/industrial-control--drives--automation---sensors/ec4p-compactplc.html (accessed May 06, 2023).
- [23] Pixsys, "Sistemas para la automatización industrial." https://www.pixsys.net/es/home (accessed May 06, 2023).
- [24] J.A. Jacko., "Human-Computer Interaction: Development and Design.," 3<sup>rd</sup> ed, New Yorl: CRC Press, 2012.
- [25] B. buxton. S. Greenberg, "Human-Computer Interaction Fundamentals," 2<sup>nd</sup> ed, New Yorl: CRC Press, 2012. 2011.
- [26] Delta Electronics, "IHM painel de texto." https://deltaelectronics.com.br/es/produtos/ihm-painel-de-texto-serie-tp/ (accessed May 06, 2023).
- [27] "Cade Simu." Accessed: May 03, 2023. [Online]. Available: https://cadesimu.com/
- [28] NEC, NFPA 70, Código Eléctrico Nacional, vol. 1. 2020. Accessed: Jun. 04, 2023. [Online]. Available: https://catalog.nfpa.org/NFPA-70-

C%C3%B3digo-El%C3%A9ctrico-Nacional-Espa%C3%B1ol-P14454.aspx

- [29] Xinje Software, "OP20 Edit Tool V9.4.3 OP320/325." Xinje. Accessed: Jun. 04, 2023. [Online]. Available: https://plc247.com/download-op20-edittool-v9-4-3-op320-325-xinje-hmi-software/
- [30] Xinje Electronics, "XCP Pro." Accessed: May 06, 2023. [Online]. Available: http://en.xinje.com/
- [31] Organización Internacional de Normalización, "ISO 7500-1" Accessed: May 08, 2023. [Online]. Available: https://www.en-standard.eu/din-en-iso-7500-1-metallic-materials-calibration-and-verification-of-static-uniaxialtesting-machines-part-1-tension-compression-testing-machinescalibration-and-verification-of-the-force-measuring-system-iso-7500-1- 2018/?gad=1&gclid=CjwKCAjw3ueiBhBmEiwA4BhspJ\_xu6SOK4\_Kj4h xuSpTXfN\_nywfWs6R52FHNkz7V\_JJCcENEXF52BoCgjYQAvD\_BwE

Anexo 1

# Instalación software XCP V3.3q

Para empezar, se descarga el archivo de instalación del programa se adjunta el enlace:

https://drive.google.com/file/d/1jha0KMxy3R43JQT2Un9-VgL2hs6FVfM0/view

En la Figura 1-1 se puede apreciar el archivo ya descargado en nuestro computador.

# Figura 1-1.

Archivo de instalación en formato .rar

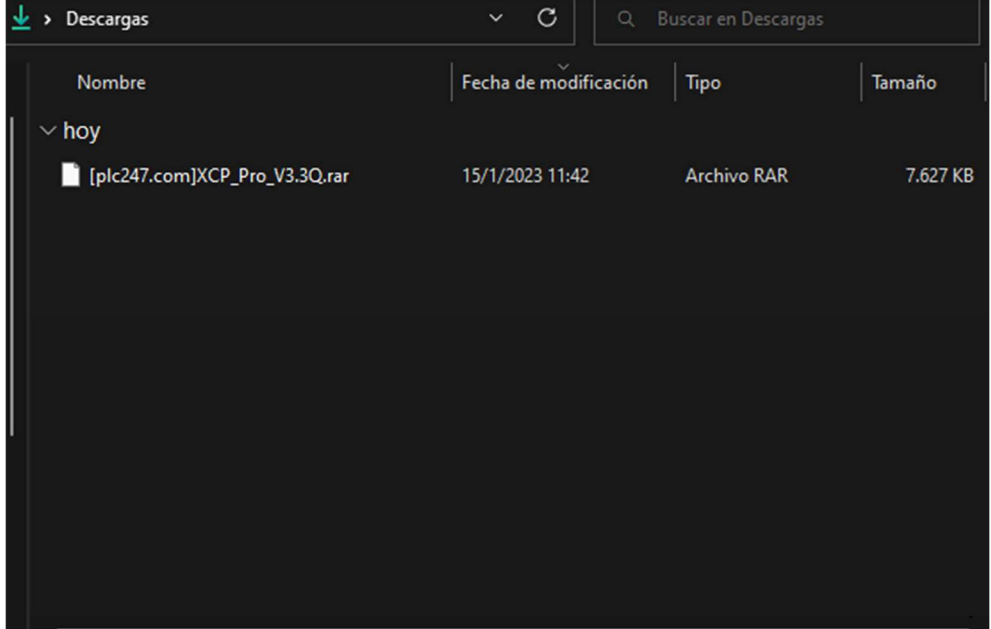

Se procede a descomprimir el archivo con el software de preferencia que tenga el sistema. Para esto utilizamos la contraseña que se muestra en la Figura 1-2.

# Figura 1-2.

Contraseña para descompresión de archivo de instalación.

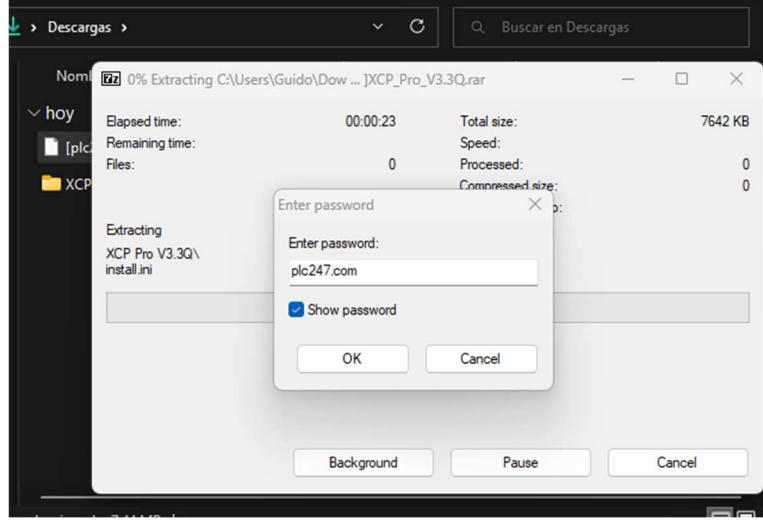

Una vez haya finalizado el proceso de descompresión se ejecuta el instalador del software como se aprecia en la Figura 1-3.

# Figura 1-3.

Primera pantalla del instalador.

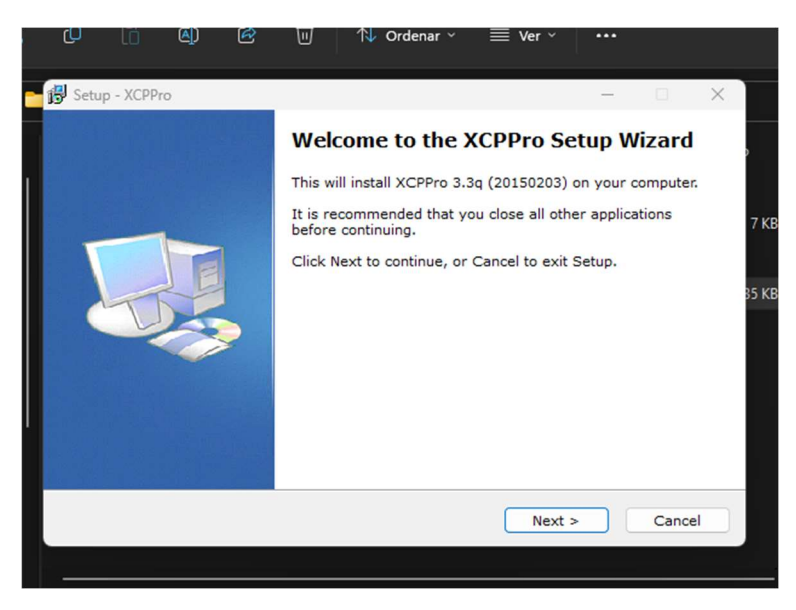

Se selecciona la ruta de instalación, se recomienda dejar la ruta por defecto con el fin de evitar problemas futuros tal como se muestra en la Figura 1-4.

# Figura 1-4.

Ruta de instalación de software.

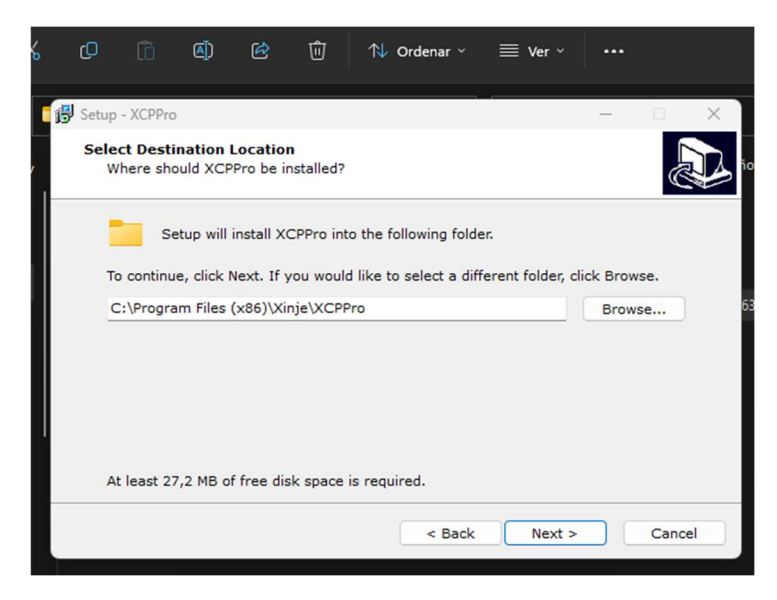

Una vez instalado el programa se muestra una ventana idéntica a la Figura 1-5. Únicamente es necesario finalizar el programa de instalación y reiniciar el computador.

# Figura 1-5.

Ventana de instalación exitosa.

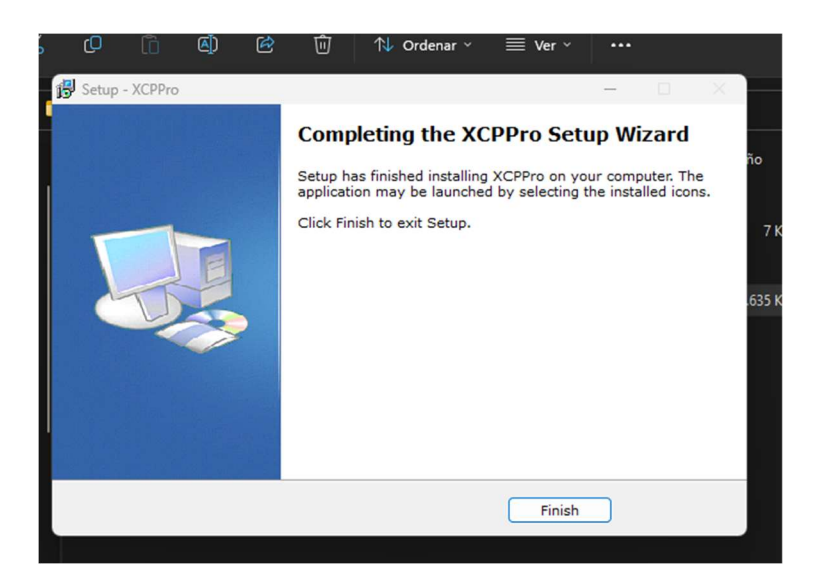
Al reiniciar ya tendremos la posibilidad de ejecutar el software instalado. Al iniciar se muestra la portada del programa y posteriormente podremos apreciar la interfaz principal del programa. Ambos procesos se pueden apreciar en las Figuras 1-6 y 1-7, respectivamente.

## Figura 1-6.

Ventana de apertura del programa.

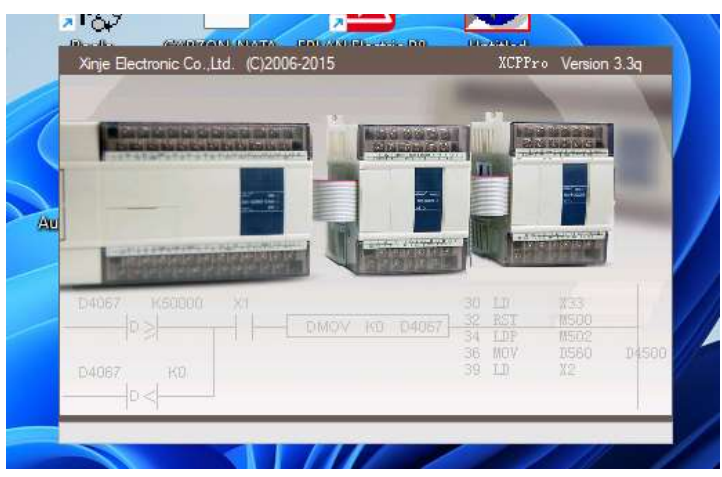

## Figura 1-7.

Interfaz del software XCP PRO Versión 3.3q

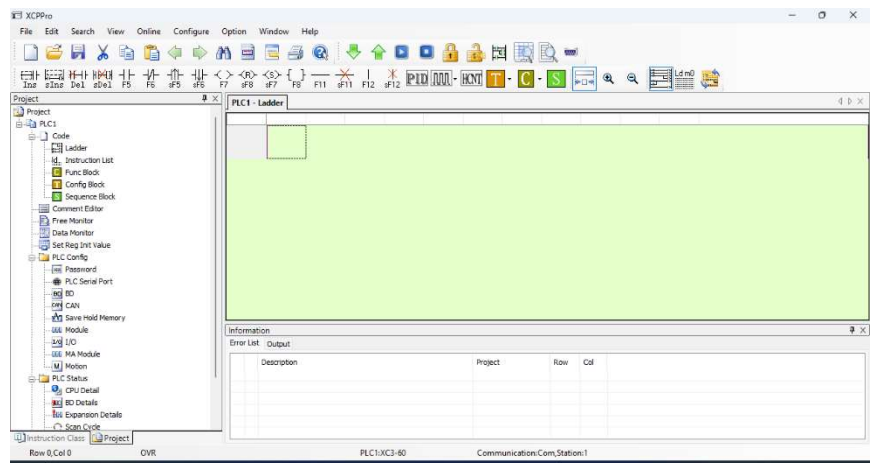

.

### Anexo 2

### Instalación de drivers para programación de PLC XC3-24-R-C

El uso de un Programmable Logic Controller (PLC) con entrada de comunicación serial puede presentar desafíos en términos de conectividad con computadoras modernas. Dado que el protocolo de comunicación serial ha sido descontinuado de los ordenadores hace varios años, es necesario utilizar adaptadores para realizar la conexión entre la PC y el PLC. Sin embargo, estos adaptadores a menudo causan problemas debido a la utilización de microchips que no son reconocidos por los computadores actuales. Por lo tanto, es fundamental seleccionar con cuidado los drivers adecuados para garantizar una conexión exitosa. La selección incorrecta de los drivers puede resultar en problemas de compatibilidad y errores en la comunicación entre el PLC y la PC.

La instalación y configuración del adaptador de cable también son importantes para garantizar una conexión exitosa. Es necesario detallar los pasos necesarios para garantizar una instalación correcta y evitar problemas técnicos.

El cable utilizado es un adaptador de la marca ANERA. Un ejemplo de este cable se aprecia en la Figura 2-1.

Figura 2-1. Cable adaptador RS232 a USB.

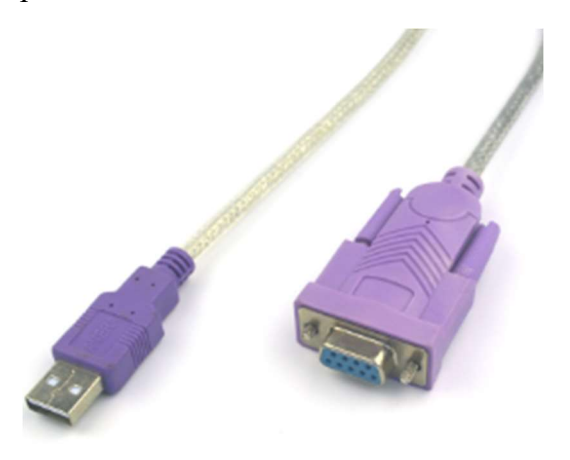

Se abre el administrador de dispositivos de nuestro computador y se procede a conectar el cable y a verificar si el sistema operativo lo reconoce. De ser así, se podrá ver en la sección de puertos COM que el reconocimiento fue exitoso como se muestra en la Figura 2-2.

### Figura 2-2.

Reconocimiento del adaptador.

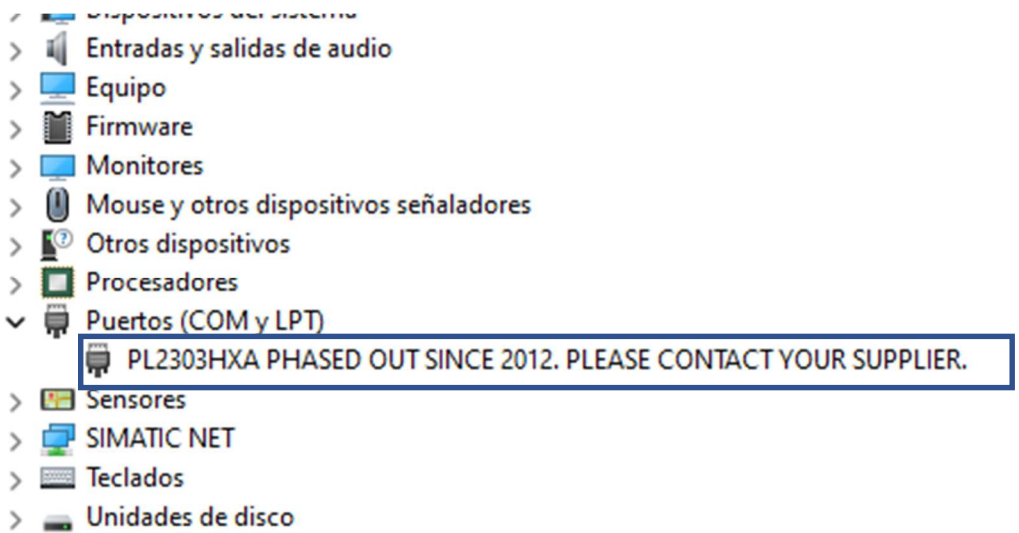

Se elimina el controlador obsoleto que Windows instala por defecto. Para esto hacemos clic derecho sobre el dispositivo y seleccionamos la opción 'Desinstalar dispositivo'. Se mostrará una ventana igual a la Figura 2-3.

### Figura 2-3.

Desinstalación del controlador obsoleto.

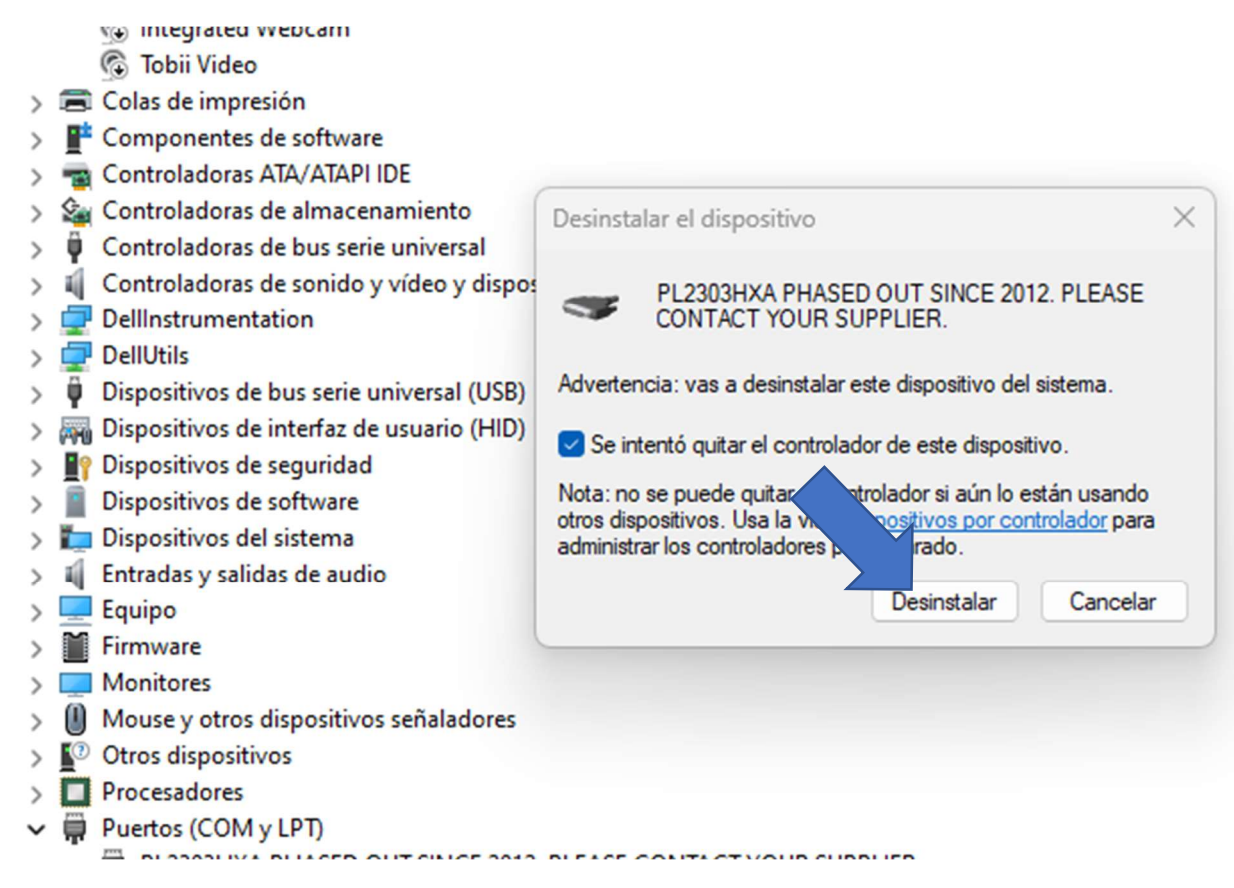

Se instala el controlador correcto procedente de la página principal del fabricante del

cable y ahora el dispositivo tendrá un nombre diferente como se muestra en la Figura 2-

4.

## Figura 2-4.

Adaptador con controlador correcto

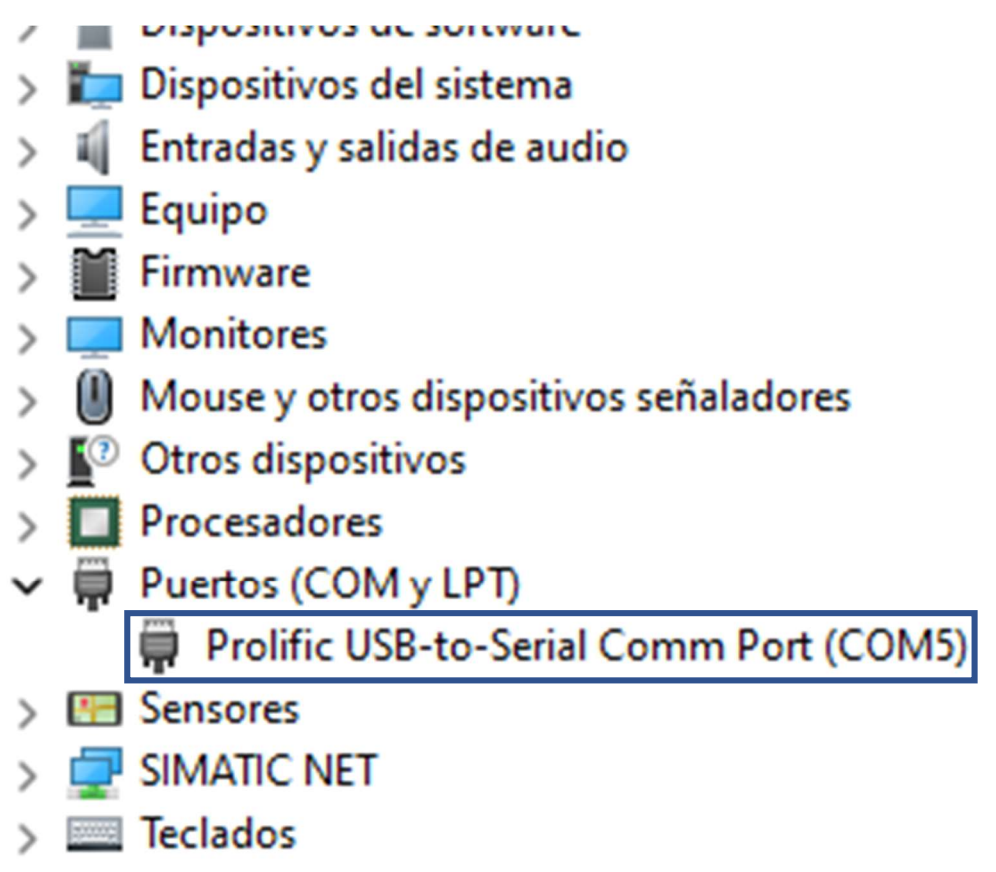

Se verifica el puerto COM que Windows usa para comandar el cable adaptador como se muestra en la figura 2-5. Para esto se hace clic derecho sobre el dispositivo y seleccionamos la opción propiedades.

## Figura 2-5.

Adaptador trabajando en el COM 5.

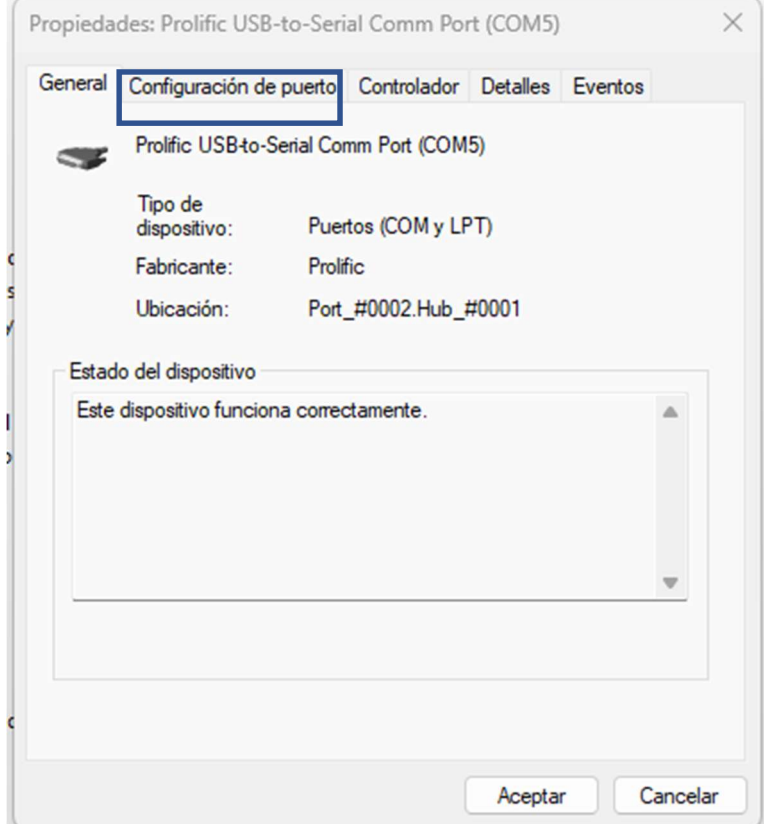

Se selecciona la pestaña con el nombre 'Configuración de puerto'. En este apartado se verifican los parámetros de comunicación del adaptador, tales parámetros deben tener los valores que se muestran en la Figura 2-6.

## Figura 2-6.

Parámetros de comunicación del puerto.

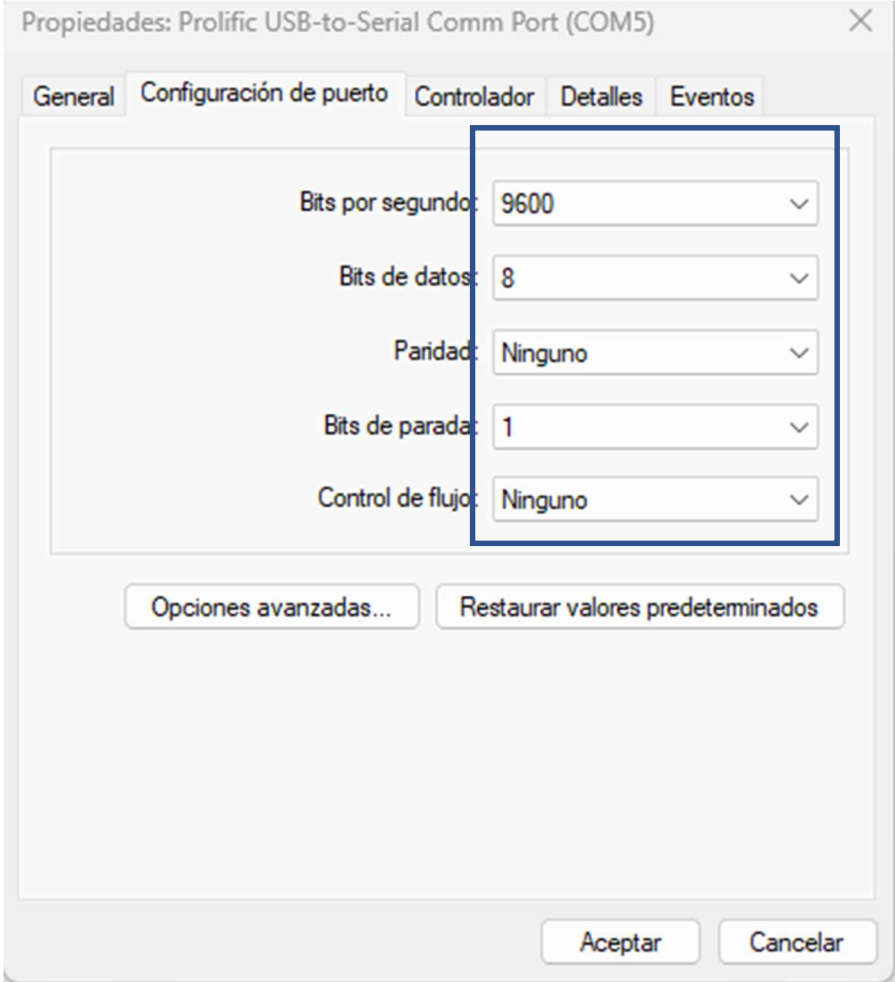

### Anexo 3

### Construcción del cable de programación para HMI OP320

La interfaz hombre - máquina utilizada en la supervisión de la máquina universal de ensayos tiene un puerto de programación de tipo serial, por tal motivo se debe utilizar adaptadores de comunicación para poder implementar la nueva programación. Algunos de estos adaptadores se encuentran de forma comercial y otros se deben construir. A continuación, se detalla el proceso de construcción del cable encargado de conectar el HMI al adaptador serial.

Se usa terminales de tipo serial modelo RS232 para la construcción del cable de comunicación mostrado en la figura 3-1.

### Figura 3-1.

Terminales comerciales de tipo serial RS232.

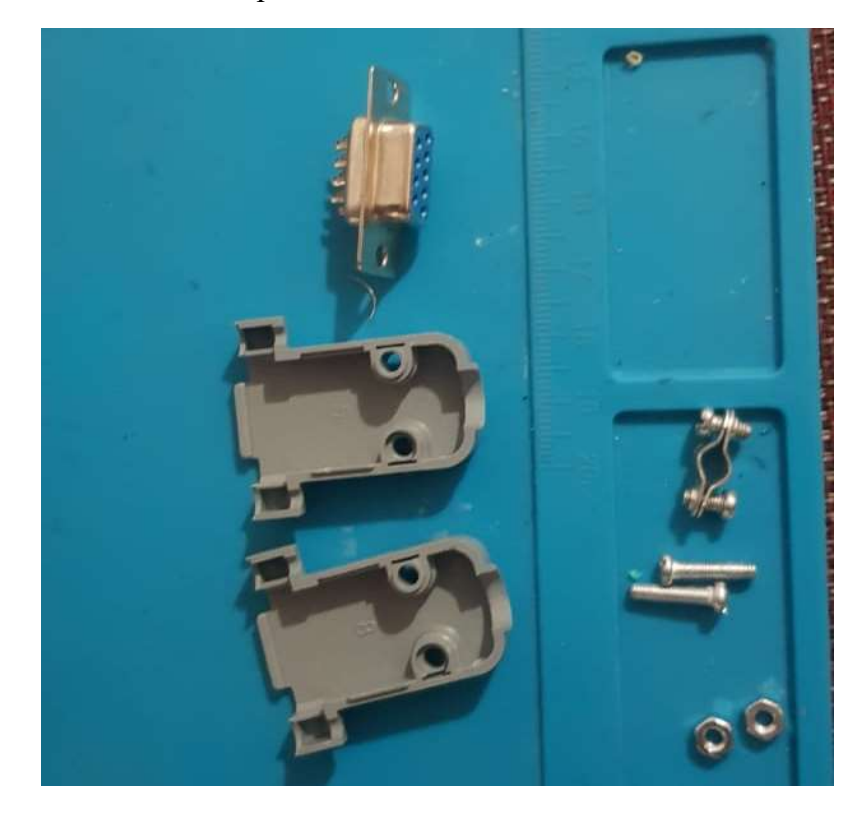

En la figura 3-2 se detalla la correcta conexión de los pines en cada uno de los extremos, es muy importante respetar el orden, en caso contrario no se podrá realizar una comunicación exitosa.

### Figura 3-2.

Conexión de terminales para cable de programación de HMI Xinje OP320.

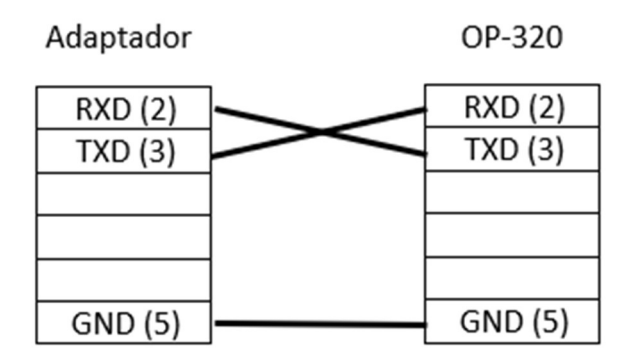

Como se muestra en la figura 3-3 y 3-4 para la construcción del cable se utiliza un conductor 4x20 AWG de tipo flexible ya que permite mayor libertad de movilidad, además al ser de cobre puro permite evitar los ruidos producidos en el envío de datos.

#### Figura 3-3.

Cable 4x20 AWG.

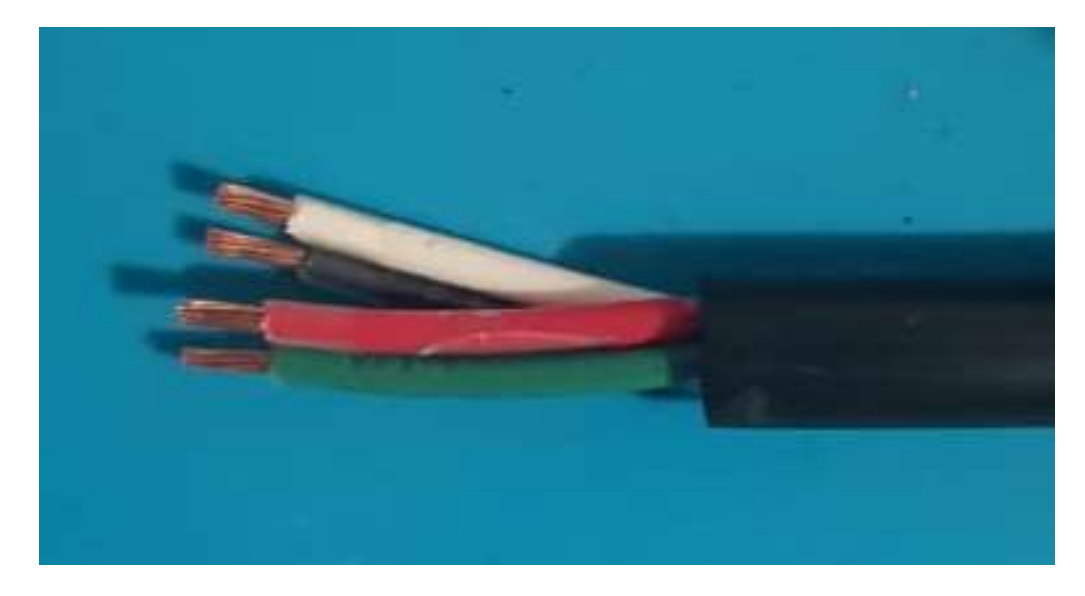

# Figura 3-4.

Cable 4x20 AWG

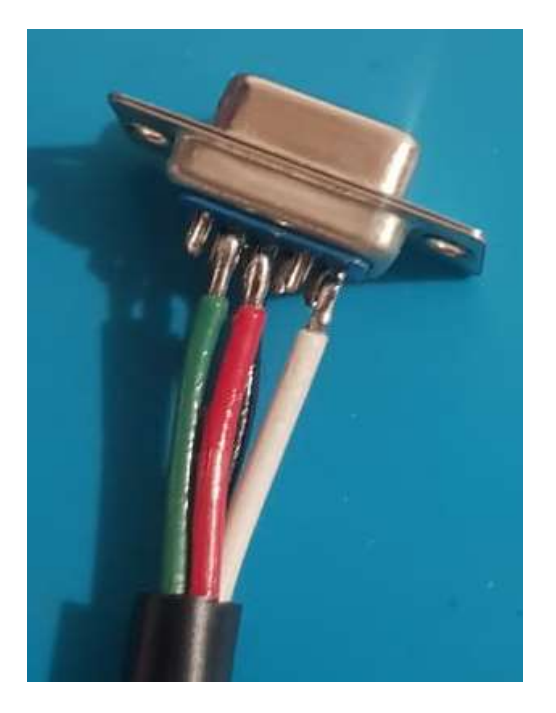

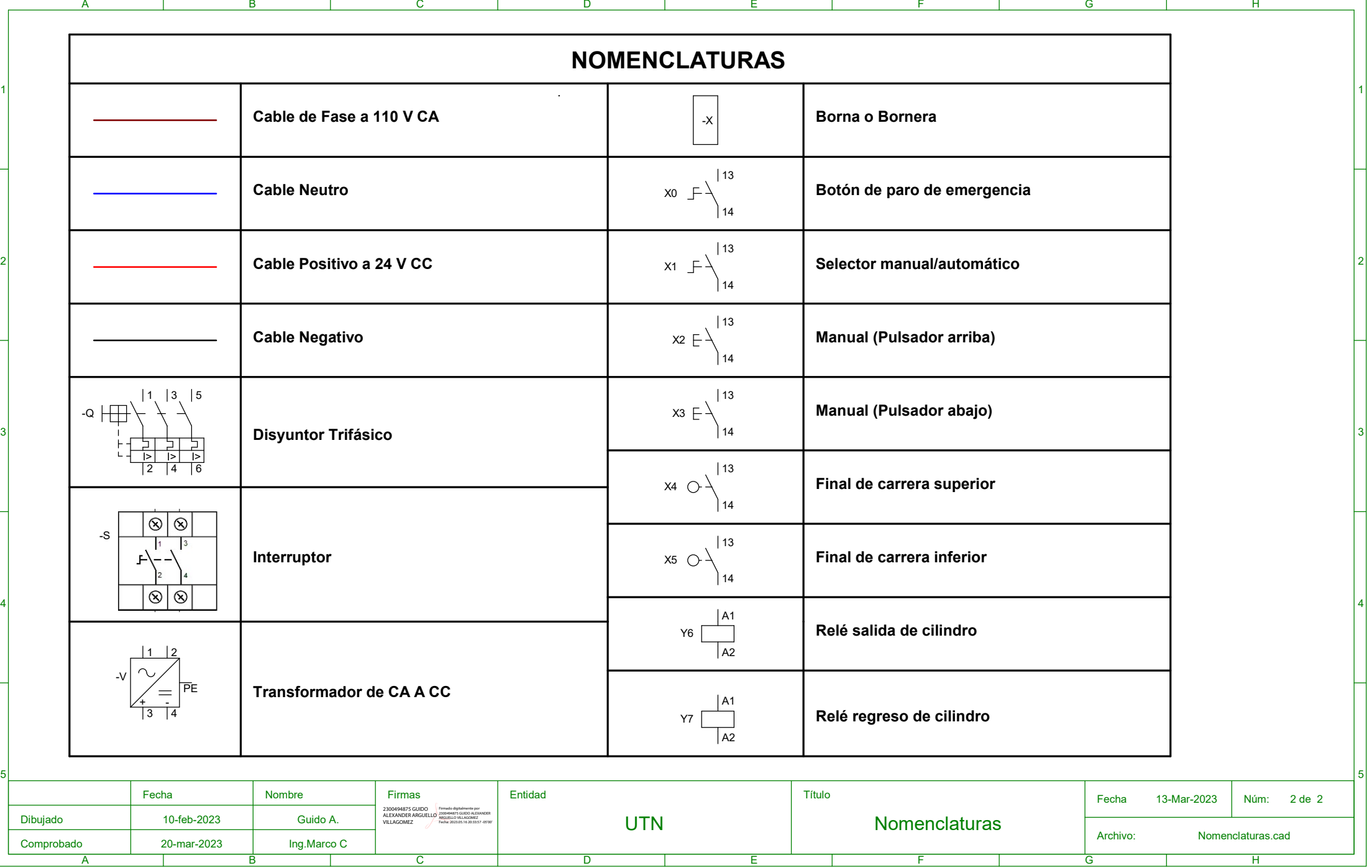

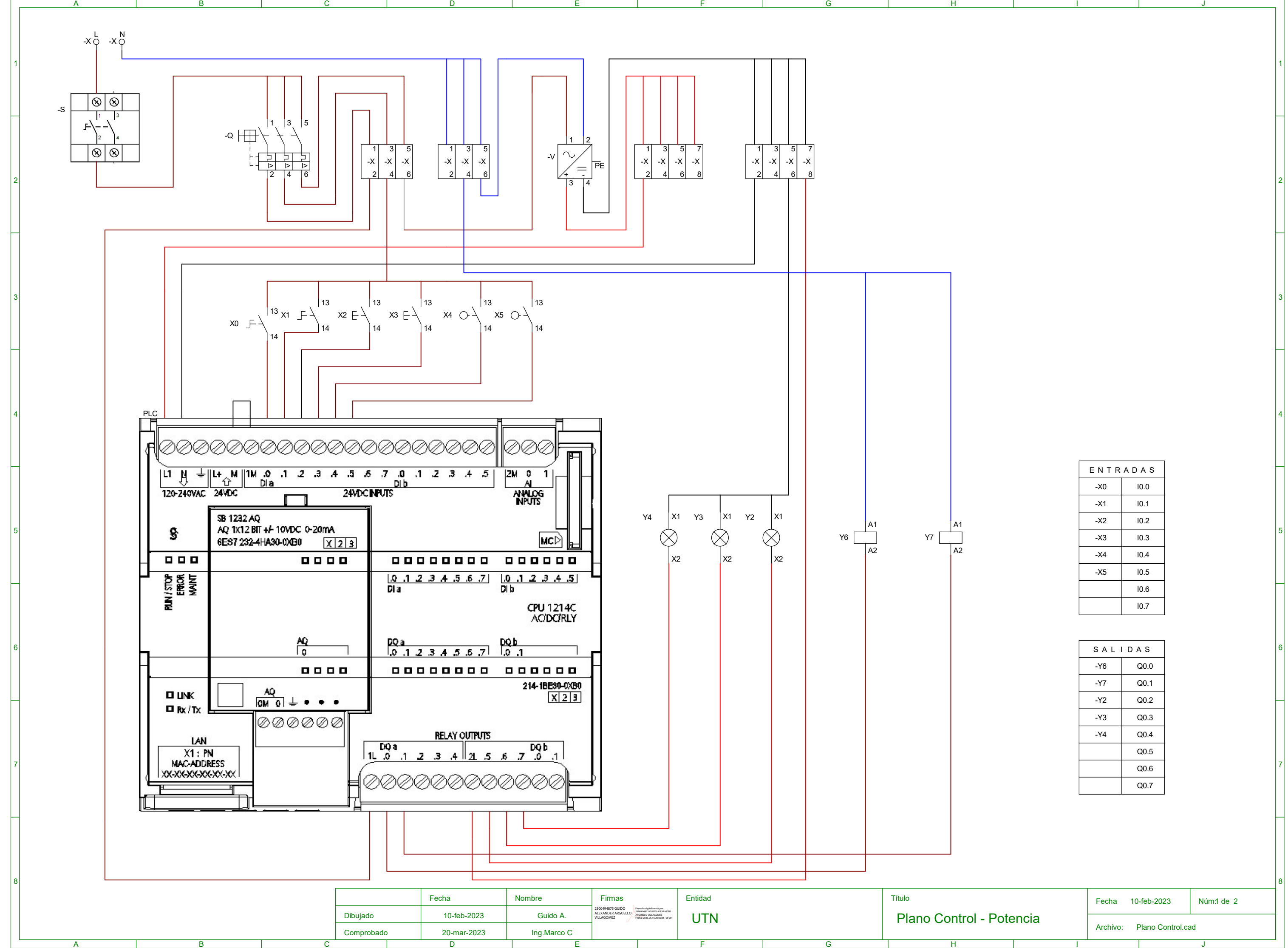

I

I

J

J

Archivo: Plano Control.cad

Núm1 de 2

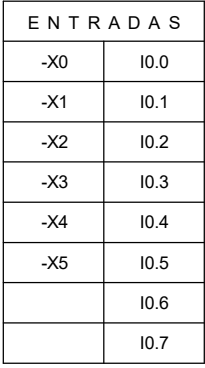

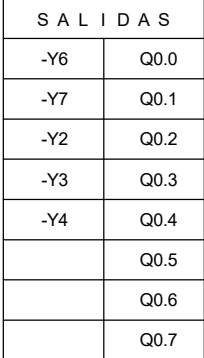

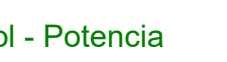